### Pilot Asphalt Specification Review Technician Duties

November 20th, 2015 Chris Abadie Materials Engineer Administrator District 61 Conference Room

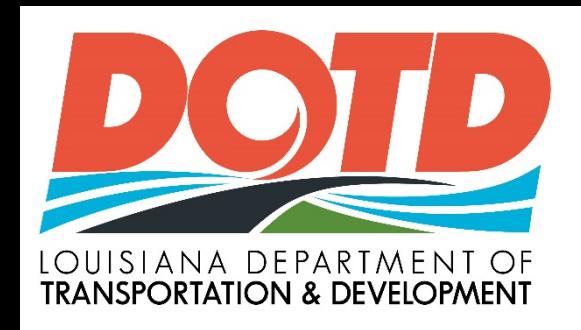

### **Roadway Sampling Specification**

• Mainline Roadway lot is based on length of Consecutive mainline paving. Three-2500 ft. sections is a sublot, 7500 ft. Five sublots is one lot, 37,500 ft.

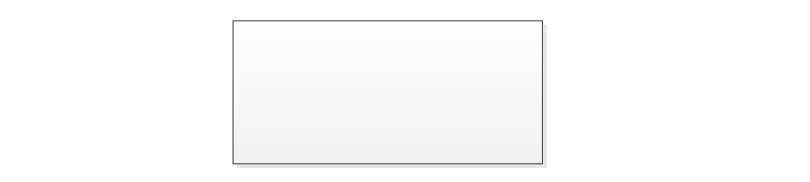

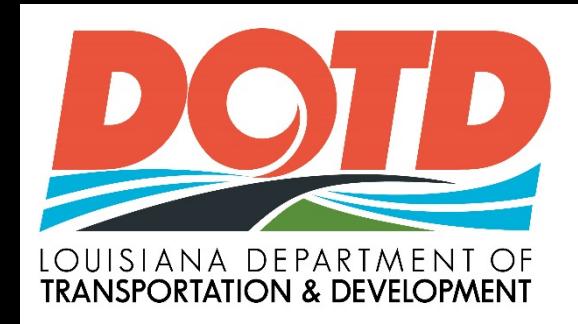

### **Technician Responsibilities LADOTD Asphalt Specifications**

- Verify Plant monthly,
- Method 1 is the default sampling method for roadway cores.
- The District Lab (ADI) will statistically compare DOTD data to contractor data. (LaPave performs statistics automatically).
- When DLE measure of Roadway core  $G_{mm}$  does not match  $(+/-)$ 0.024) the JMF  $G_{mm}$ , resolution cores are measured by independent laboratory and material does not meet specs, I/A lab to investigate and recommend fix for problem.

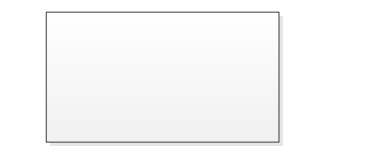

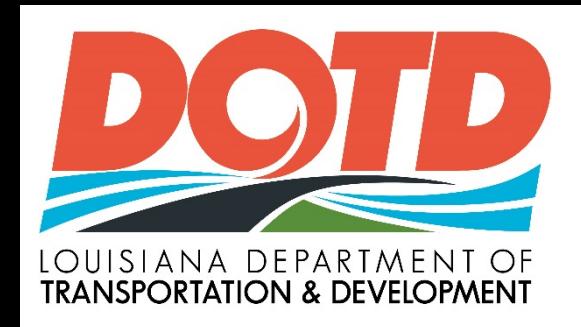

### **Contractors Duties at Plant**

- P-lot (plant lot)- 1 sample / 1000 tons Loose mix Sample from truck
	- AC Content and Gradation (Ignition oven)
	- Gyratory,  $G_{\rm mb}$  (65 or 75 Gyration, Level 1 or 2)
	- Loose mix sample from Truck,  $G_{mm}$  (Rice Gravity)
- Report on LaPave transfer data daily as directed by DLE
- Collect Certificate of Delivery of each Asphalt shipment.
- QC expected but not required to report
	- ie: Moisture Content / Gradation of stockpiles etc.

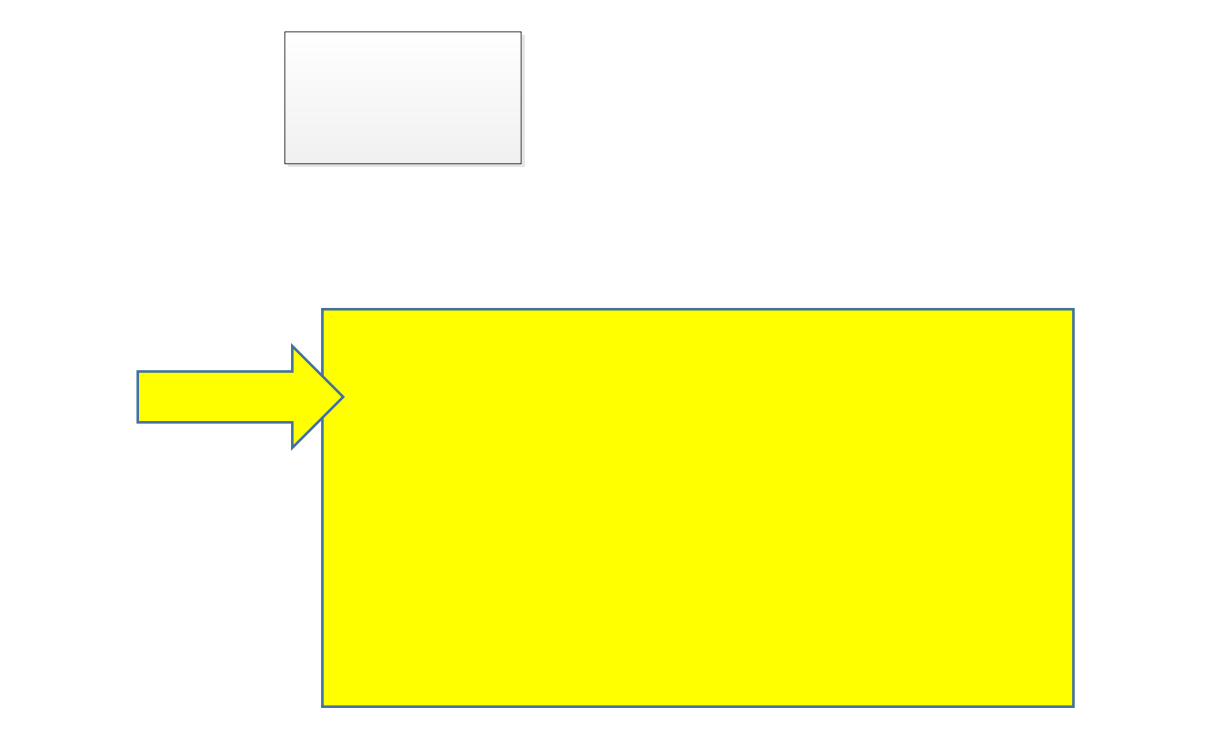

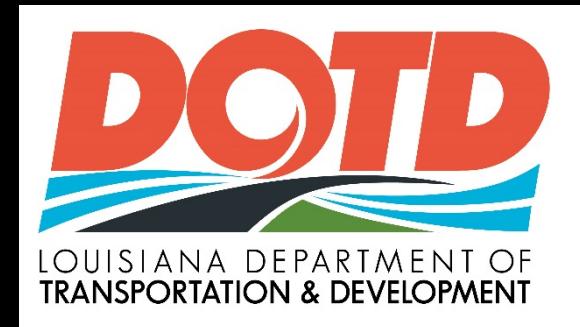

### **DOTD Dist. Responsibility**

- Test Core for  $G_{mm}$  to verify JMF  $G_{mm}$  after determining Gmb and Density of the roadway cores. (+/- 0.024 tolerance) If first measure is out of tolerance, use an average three. If G<sub>mm</sub> Out of tolerance:
	- Use the five resolution cores tested by I/A lab for determining the new  $G_{mm}$ for the lot. I/A lab, DLE and contractor to establish new Gmm for JMF as necessary.
- Send one core per lot to Matlab for Moninitor sample, (GPC liquid asphalt testing)
- Always –Request Sample of Core, Binder, or loose mix if questionable.

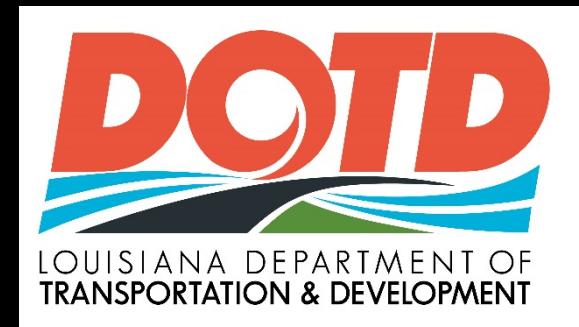

### **DOTD Dist. Responsibility**

- District to test 15 Acceptance cores (Method 1). Cut dry, test, and report in LaPave within 48 hours of receipt of contractors report of verification cores. (DLE and ADI coordinated effort)
	- Note resolution cores to be kept until lot is paid.
- (Method 2) Report Average of 5 verification cores. Minimum average must be within 1.5% of the acceptance cores reported. If not-resolution cores to be tested by independent lab. Pay on independent test results.

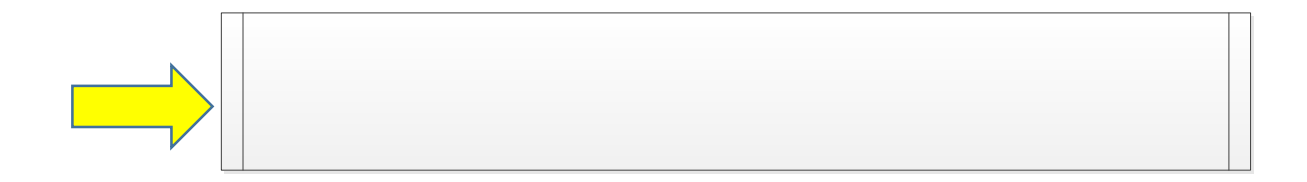

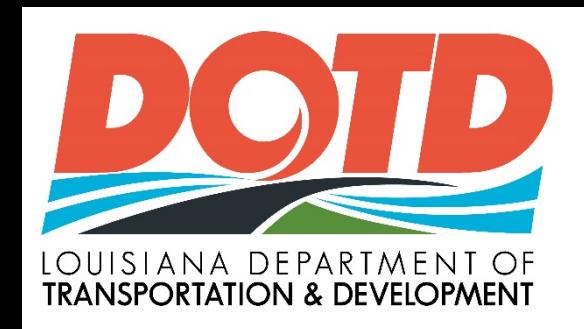

### **District Lab Responsibilites-Method 2**

The District Lab Engineer will designate when this method is used based on statistical comparisons (F/t) of at least 30 DOTD test results and 10 contractor test results.

The District Lab (ADI) will continue to statistically compare contractor and DOTD data. (LaPave performs comparison automatically).

The District lab will test 5 verification cores per lot.

When F/T fails and material does not meet specs, I/A lab to investigate and recommend fix for problem.

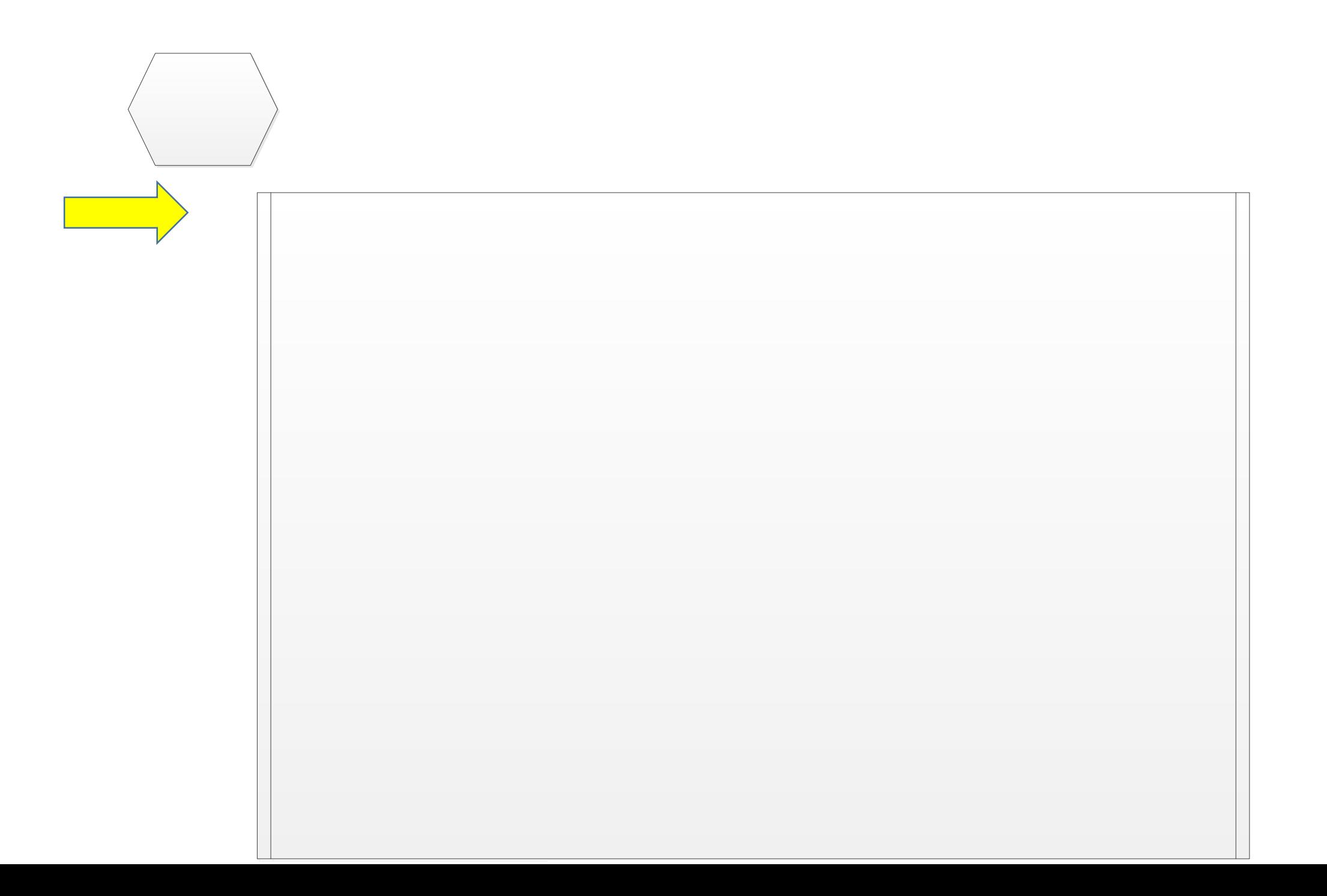

ADI Coordinates a core delivery plan that insures prompt delivery of sample cores to the District such as: Roadway inspector delivers to PE office (enter sample into SMM) ADI takes cores from Jobsite to PE office or District Lab (proximity based)

Contractor takes possession of cores in locked box and delivers to PE office or Dist. lab.

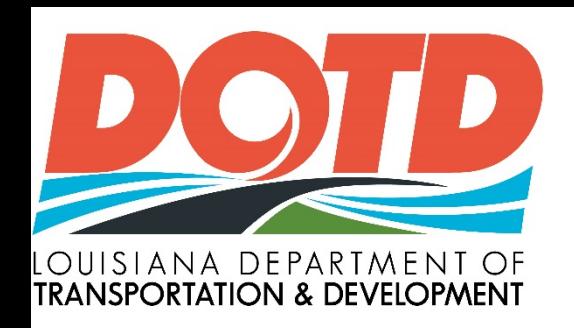

### **DOTD Roadway inspector Responsibility**

- Identify mainline roadway cores cut by contractor as Acceptance, Verification or Resolution and numbered. (District ADI)
- Identify minor mix with density three per 1000 tons.(District ADI) Set start station for start of paving. Sublots are 7500'
- Collect truck tickets and mark the truck ticket that best represents the material every 2500' of paving (one third of one sub-lot). depending on thickness and width  $(1.5"@11'=10$ trucks,  $2''@11' = 15$  trucks approximately )

### DOTD Roadway inspector Responsibility

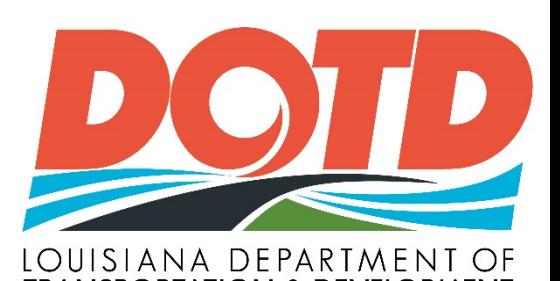

- Log ticket number, tons received, stations represented, lot and sub-lot number, and JMF number.
- One lot is five sub-lots, 37,500' .
- Sum the five sub-lots recorded for PE to approve
	- PE responsible for payment. (Same system as today, pay by the ton placed on the road)
	- PE to apply pay adjustments in SM at end of job or as necessary by Plan Change using SMM pay adjustment reported by DLE for each lot (which is based on theoretical yield).
- Provide core location plan to contractor based on random sample selection
- Place Acceptance and resolution cores (Method 1) or verification and resolution cores (Method 2) from same sublot in core box provided contractor.
- Take possession of roadway core after contractor has cut cores and follow ADI core handling plan.

Note: Roadway report form includes signature block to track **all** core handlers

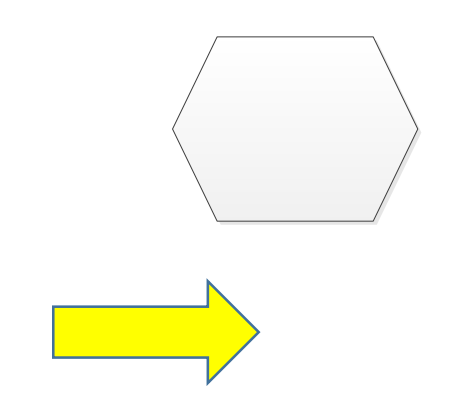

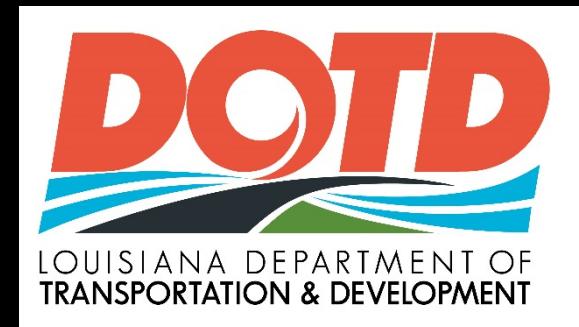

### **DOTD ADI Responsibility**

- Place minor mix cores in separate core box also provide by the contractor.
- Insure Core handling plan is followed to transport cores from roadway to District Lab and Contractor. Note: Use chain of Custody letter or signature on roadway core form when locked core box changes hands.

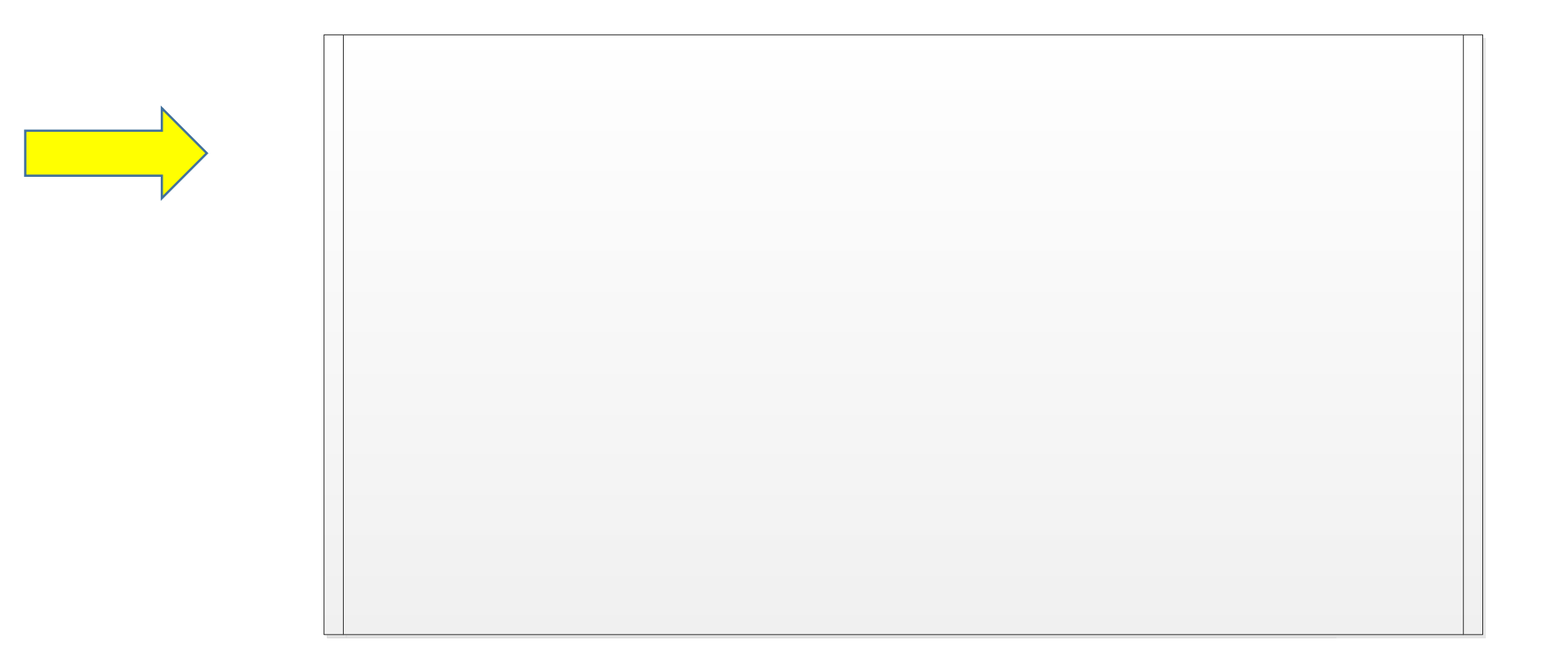

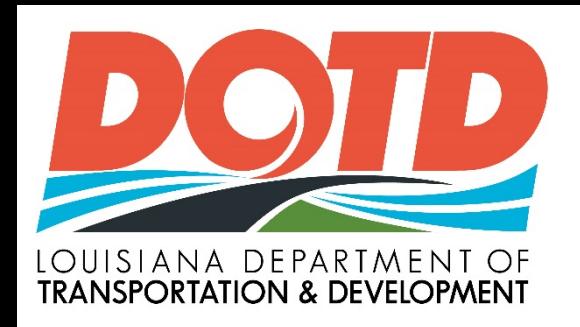

### **Contractors Duties at Roadway**

- Communicate paving plans to Project Engineer, ensure equipment is functional, pave and compact asphalt to the minimum density (ie 92% for Level 1 and 2 Mainline paving lots).
- Drill 6" diameter core at location within 18" of spot marked by DOTD roadway inspector.
- One/2500' for acceptance and two/7500' for DLE.
- For minor mix, three cores per 1000 tons will be identified by roadway inspector.

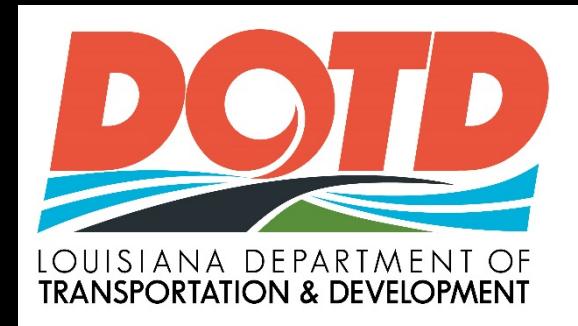

### **Contractor- Handling Cores**

- Provide a core box with latch to roadway inspector for properly identified acceptance and resolution cores.
- Bring "verification" cores (Method 1) or Acceptance Cores (Method 2) to contractors certified lab for testing, enter data on LaPave and immediately transfer data by email to DLE.
- Also core and test three, (3) minor mix cores per 1000 tons.

# Independent Assurance Lab

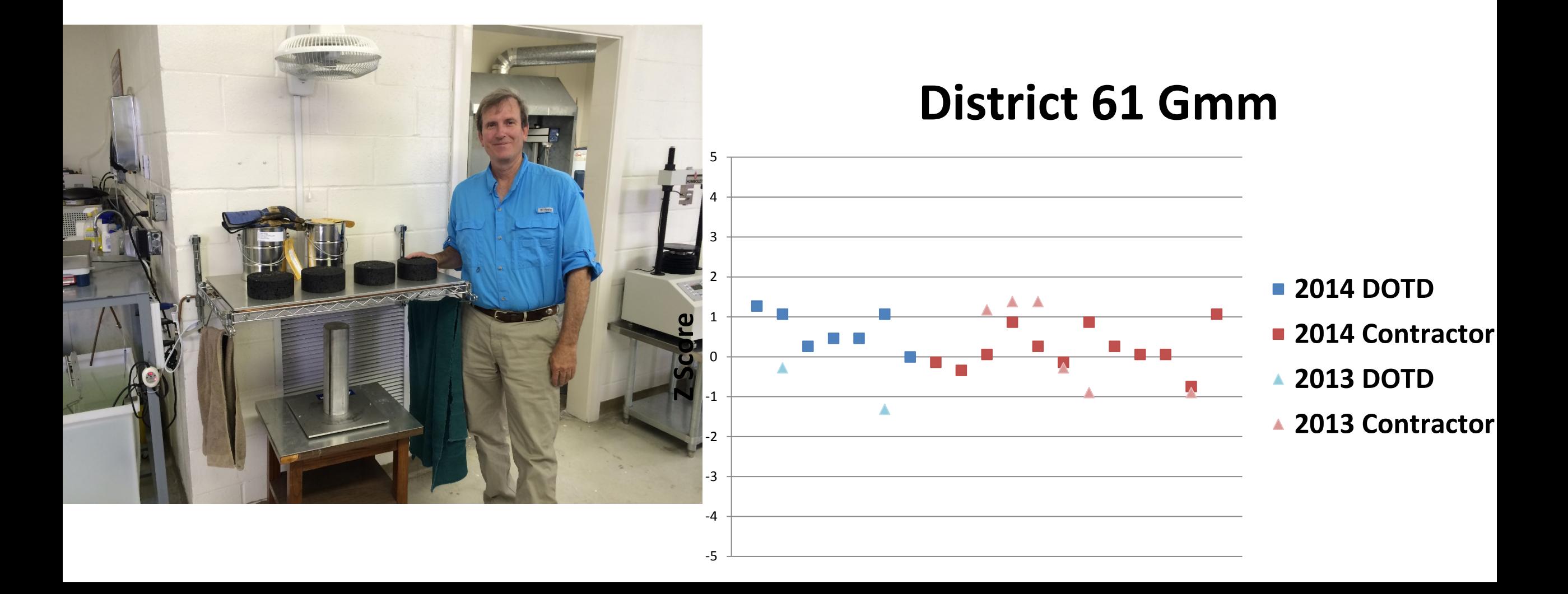

#### **Gmb Avg**

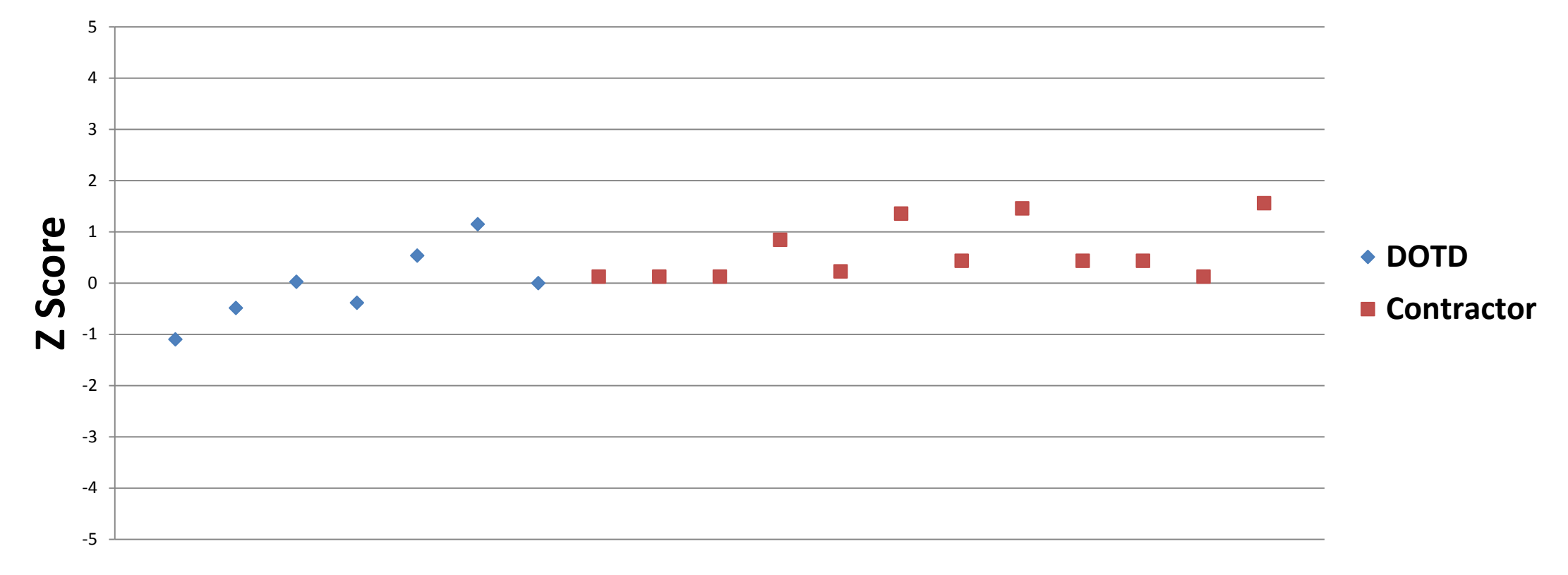

#### **Void Avg**

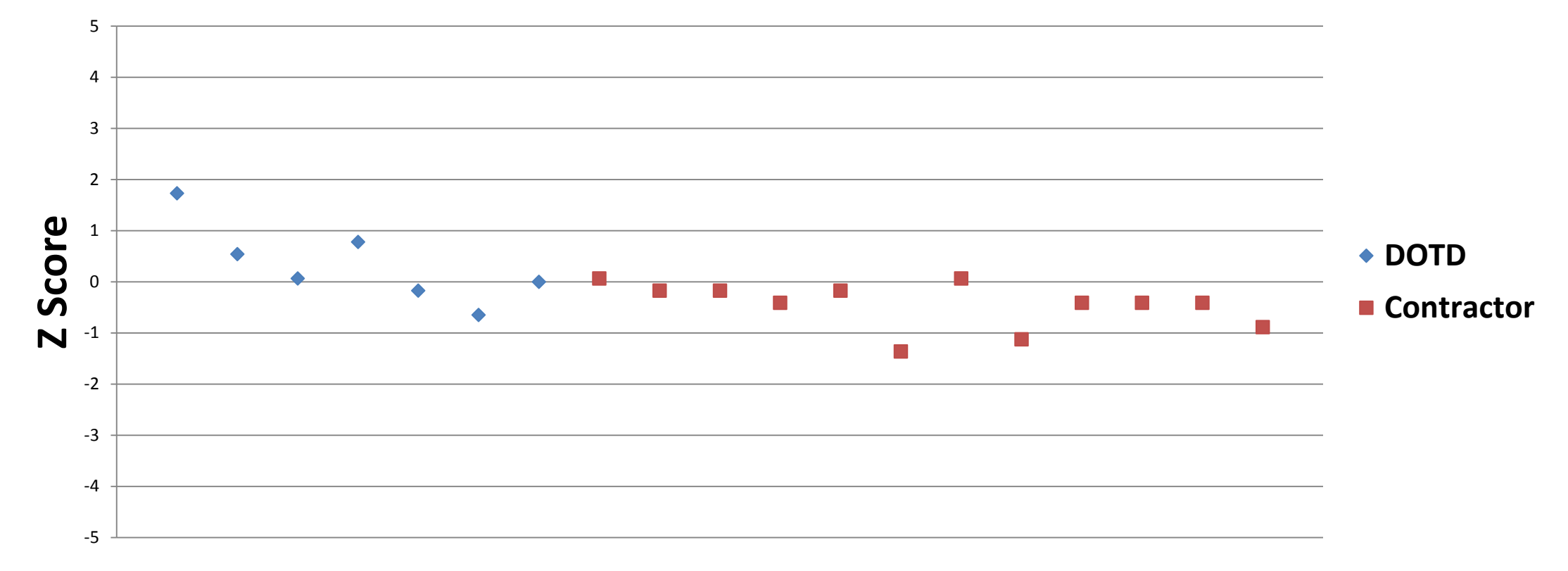

**No 200**

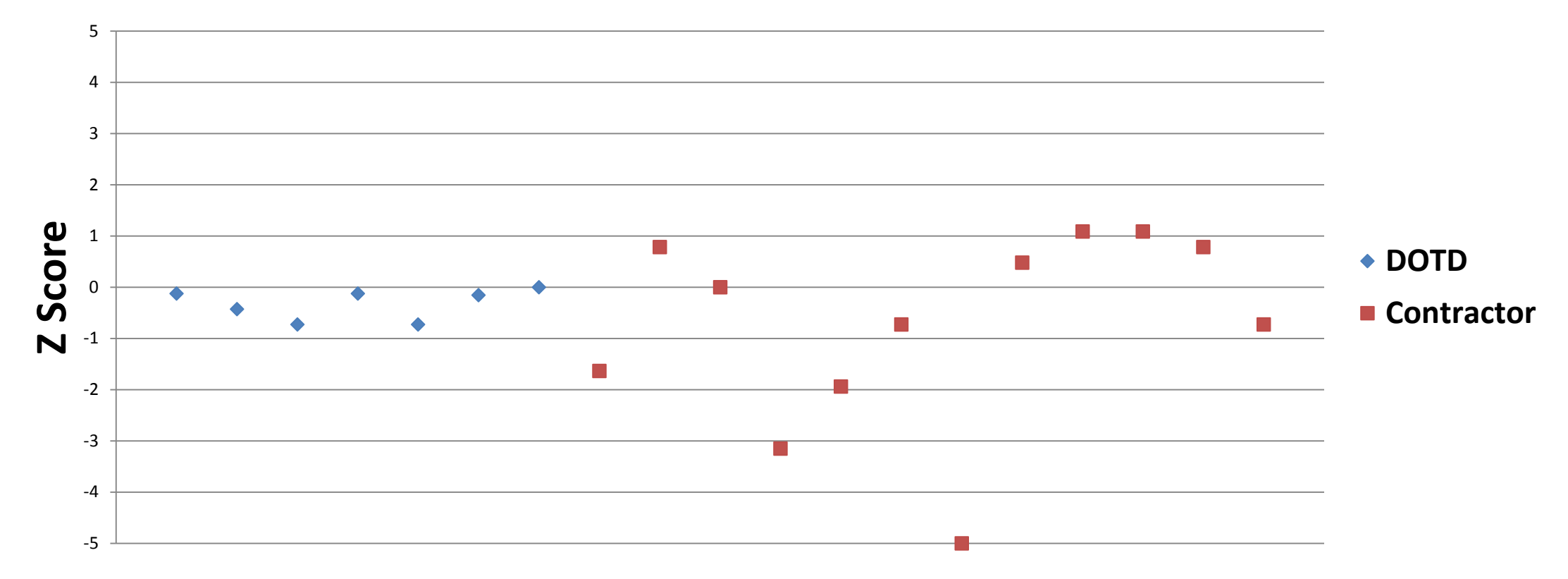

#### **LWT 20000**

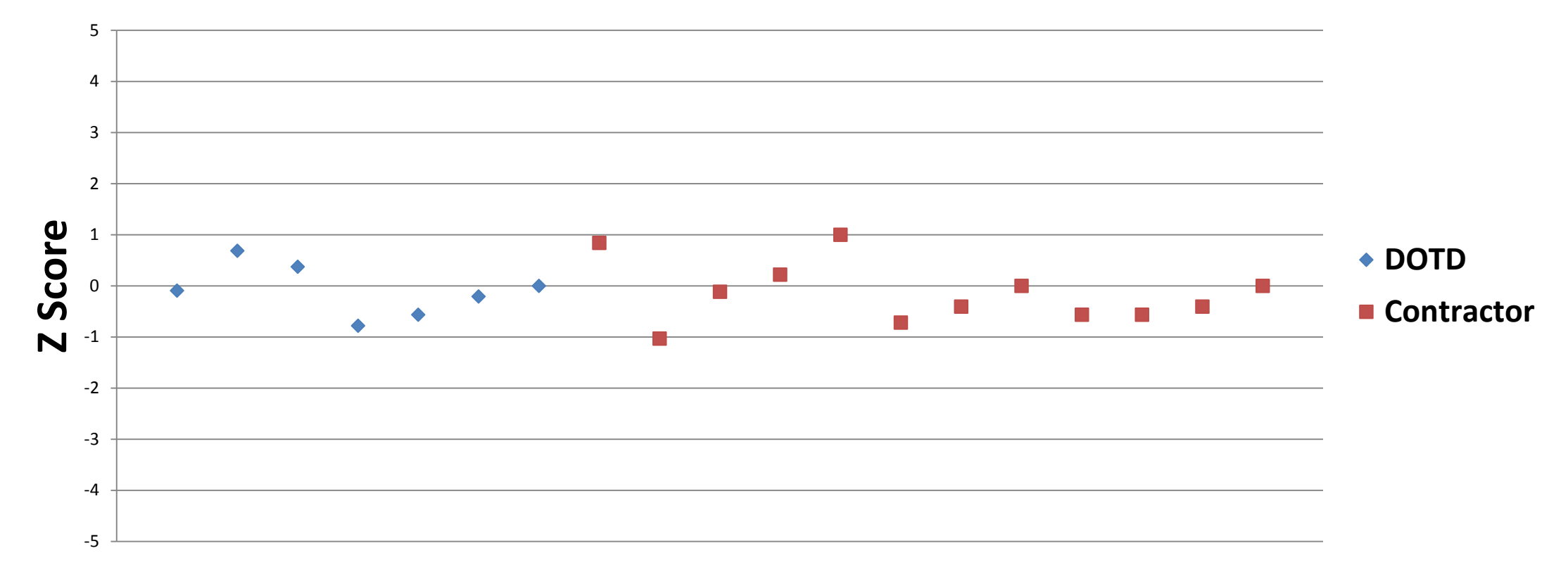

# **Site Manager Materials Data Entry Asphalt Concrete Lots**

### **SiteManager Materials – JMF Entry**

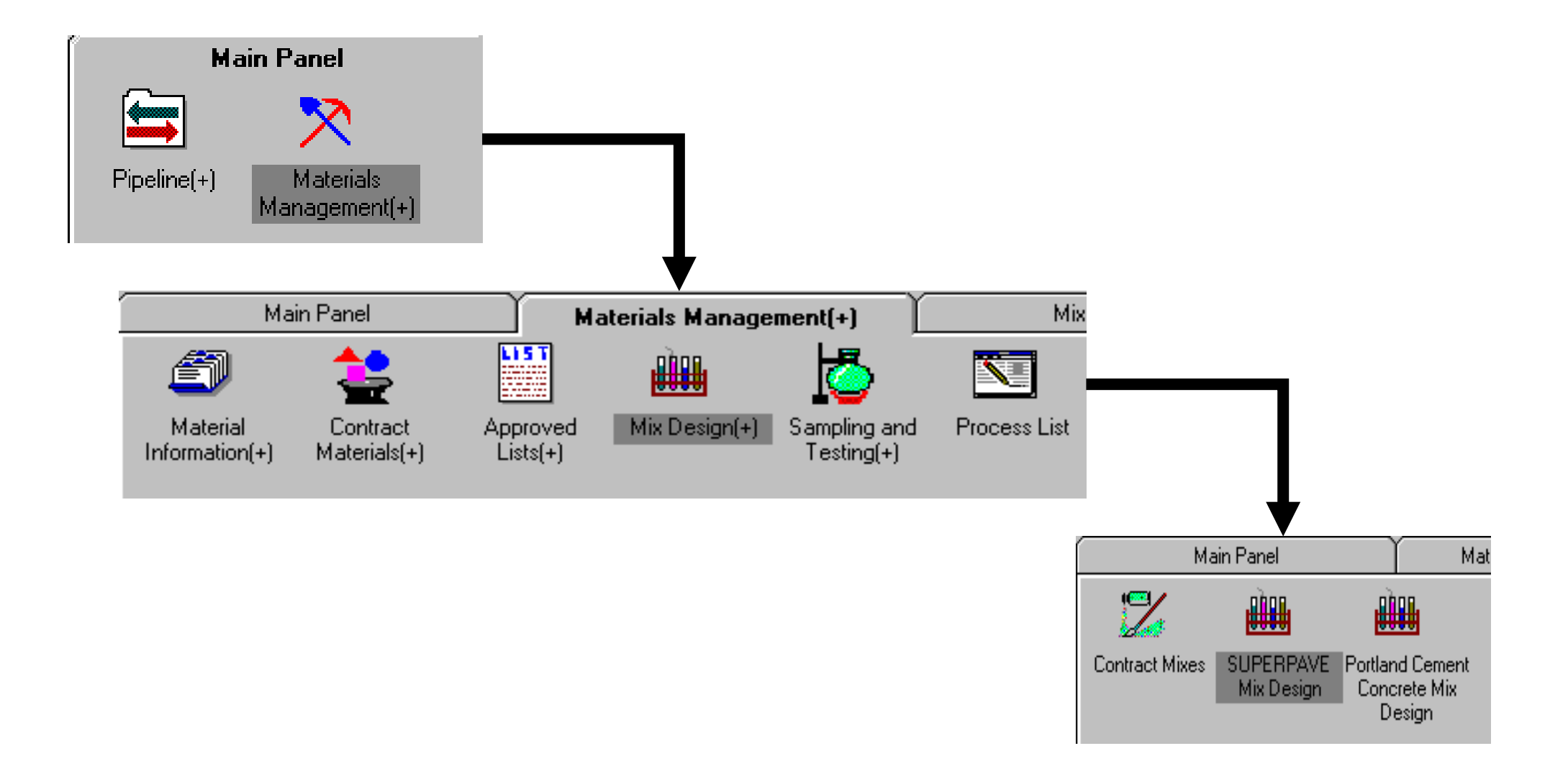

### **SiteManager Materials – JMF Entry**

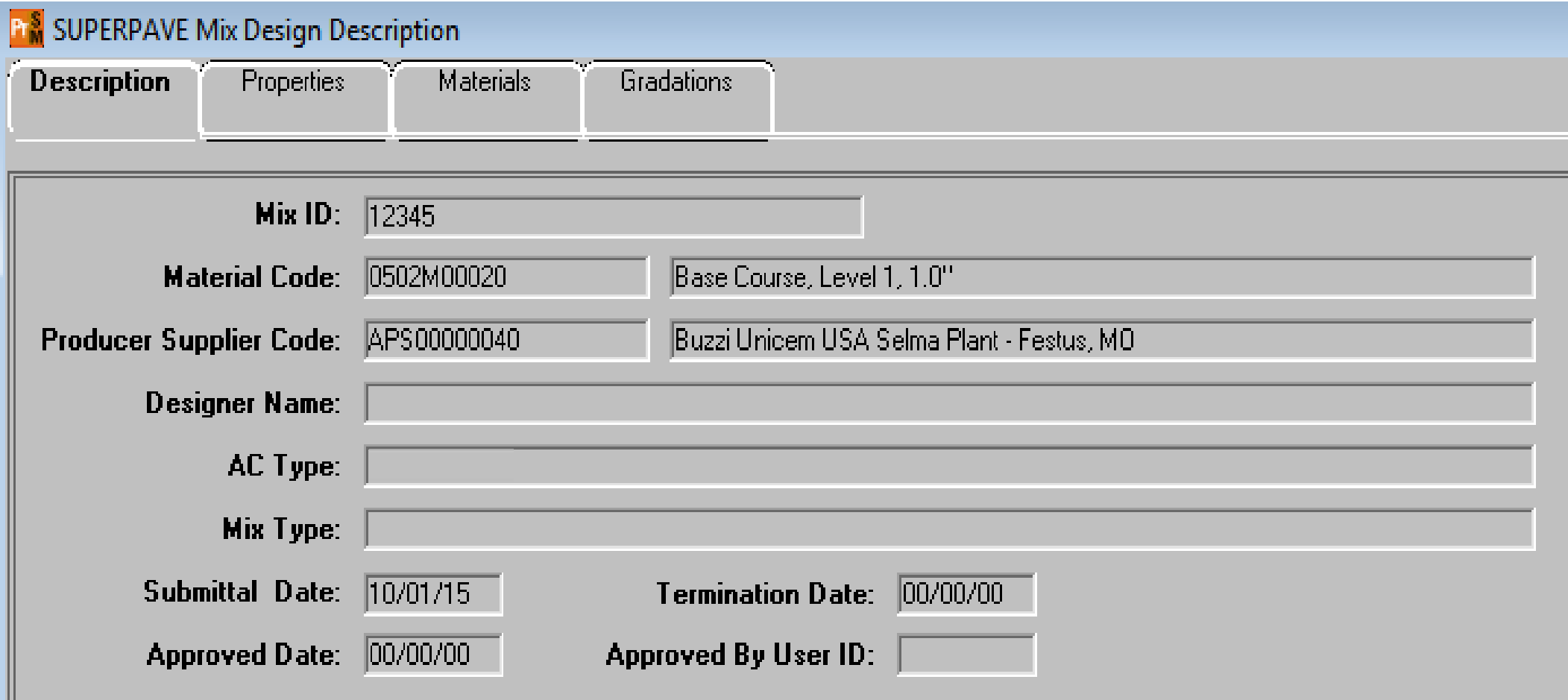

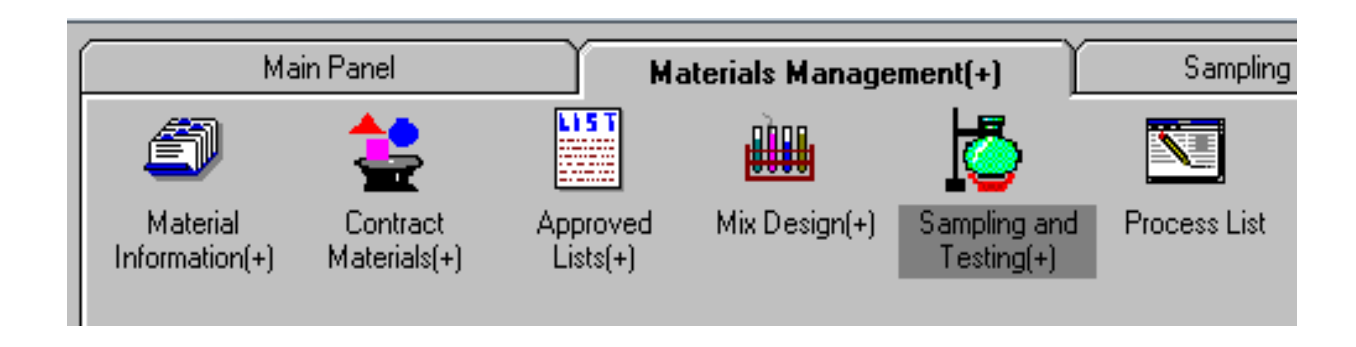

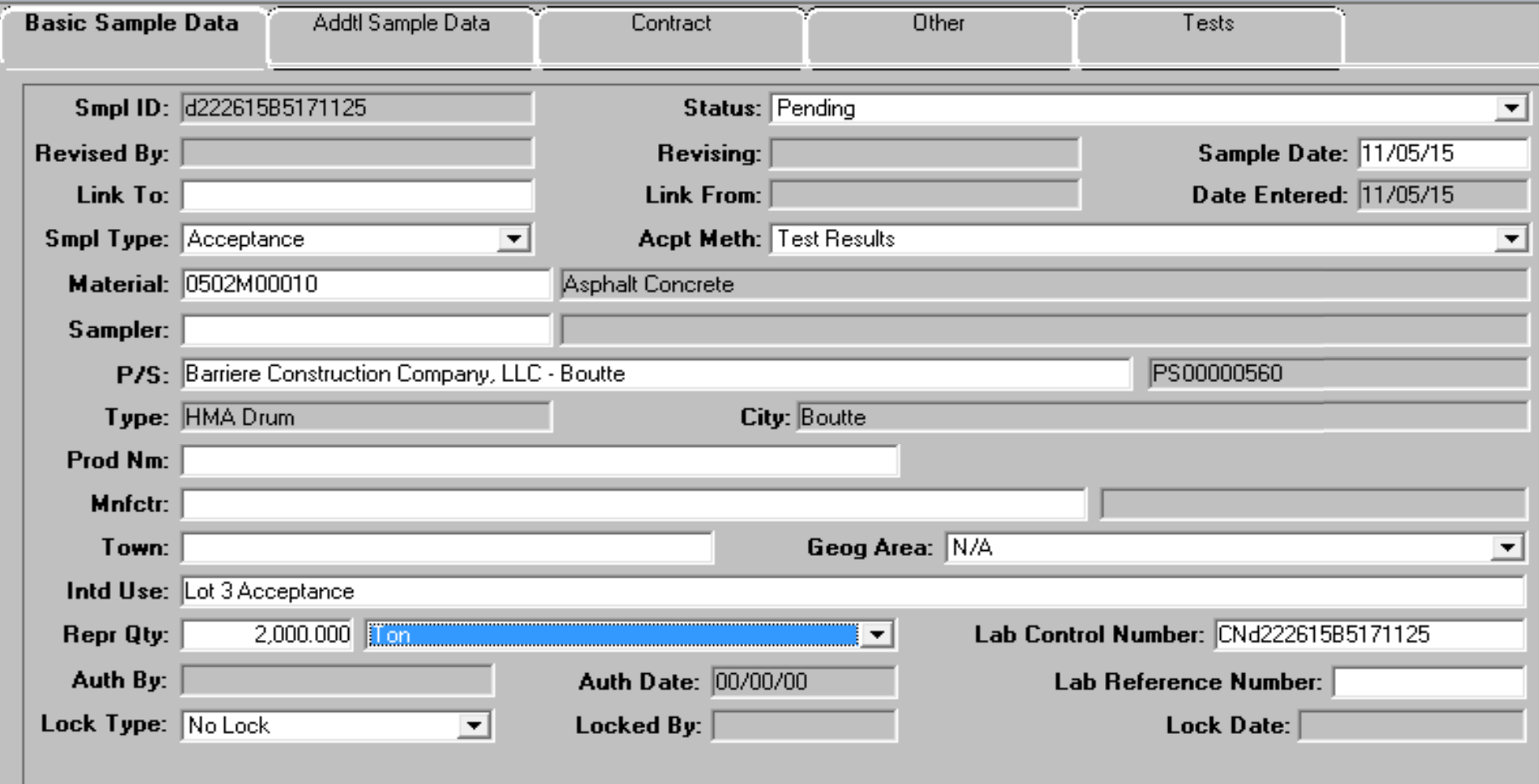

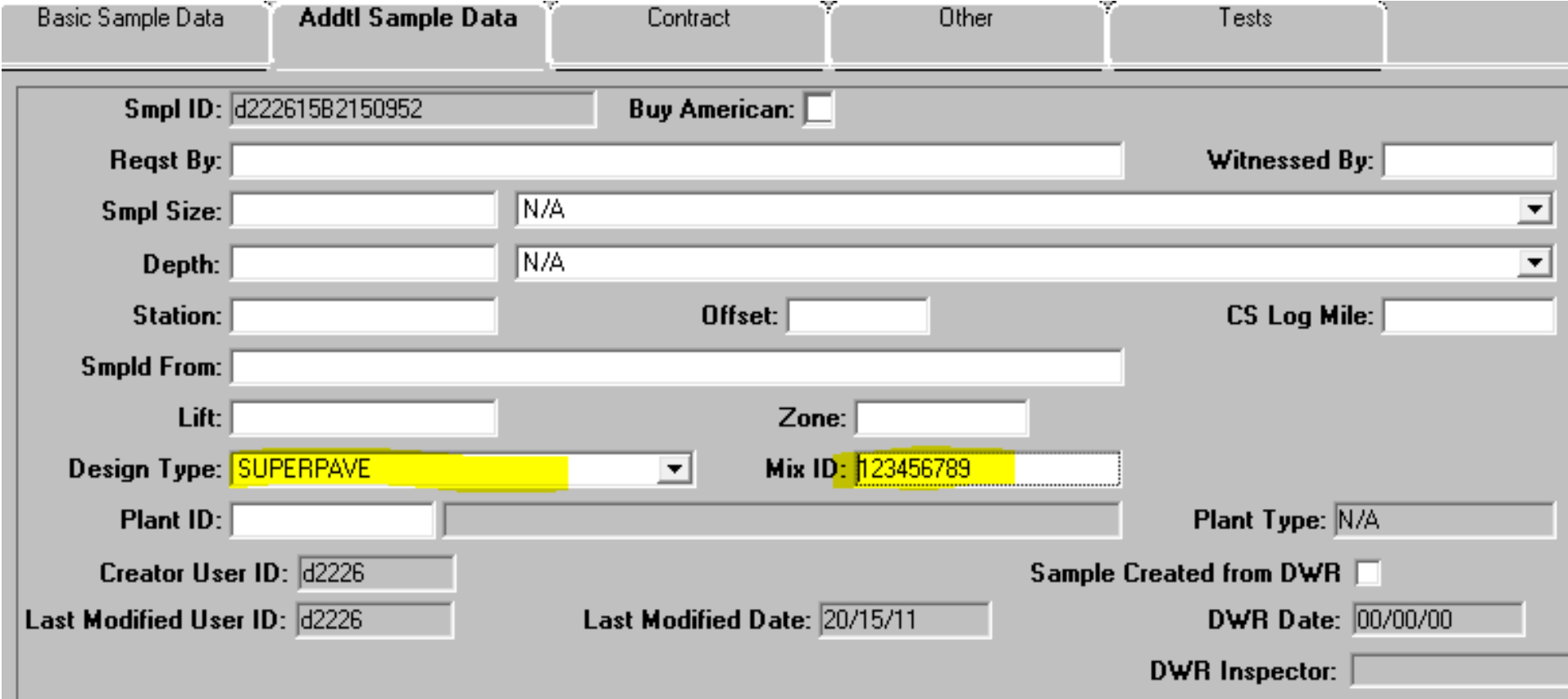

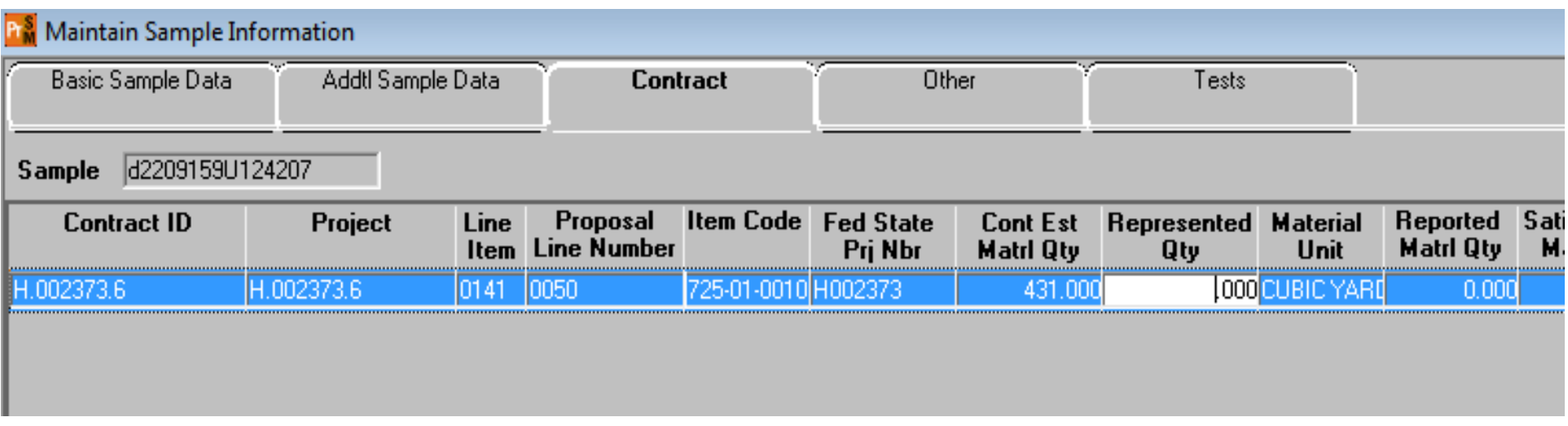

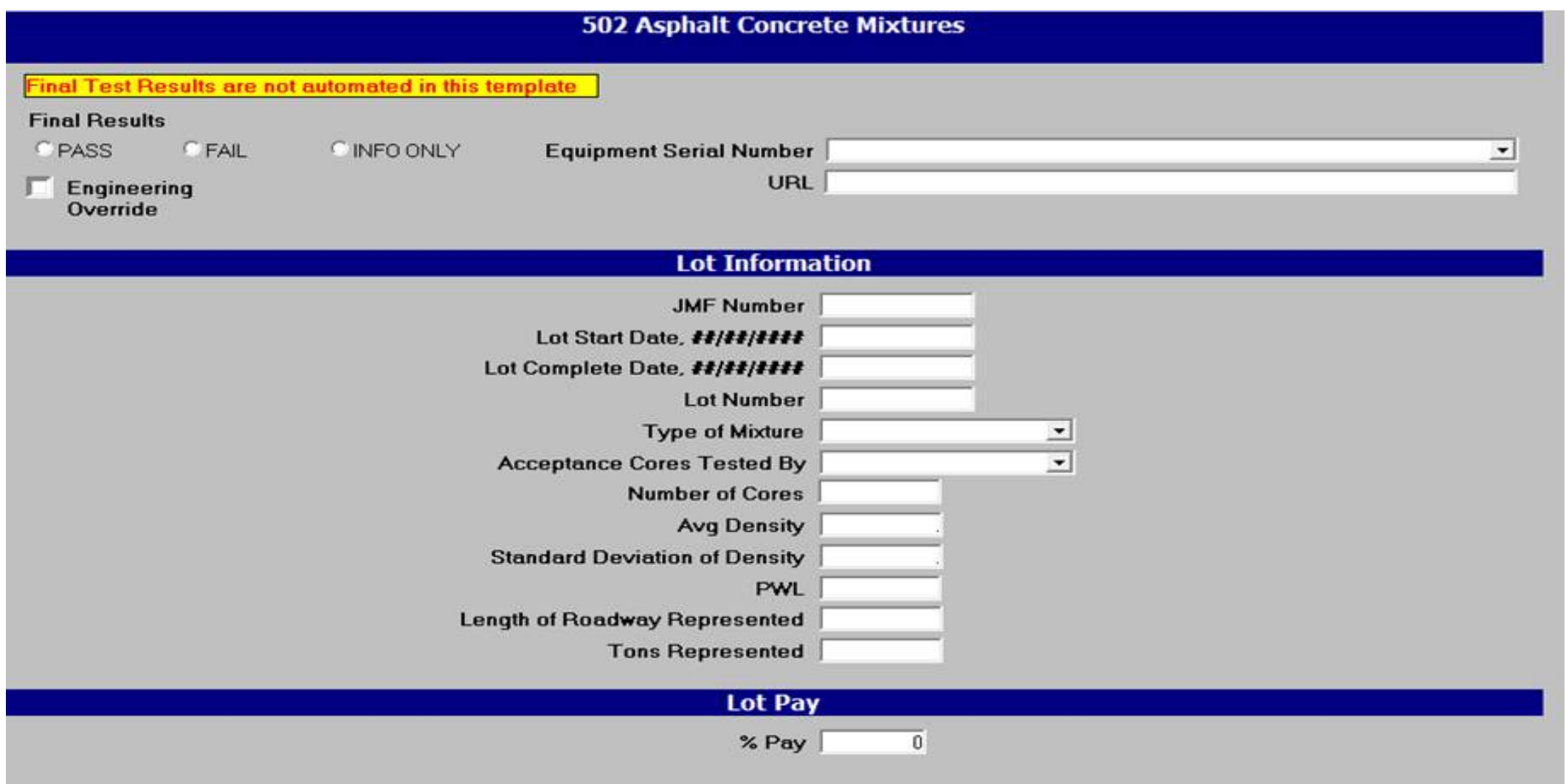

# LaPave Walkthrough

Asphalt 501/502

### **Basics**

- File is locked down to prevent overwriting of formulas
- Light blue cells are for user inputs, some may be drop downs
- Simulates a database
- One file per JMF
	- Each file can handle multiple projects/lots using the same JMF

### Project Tab

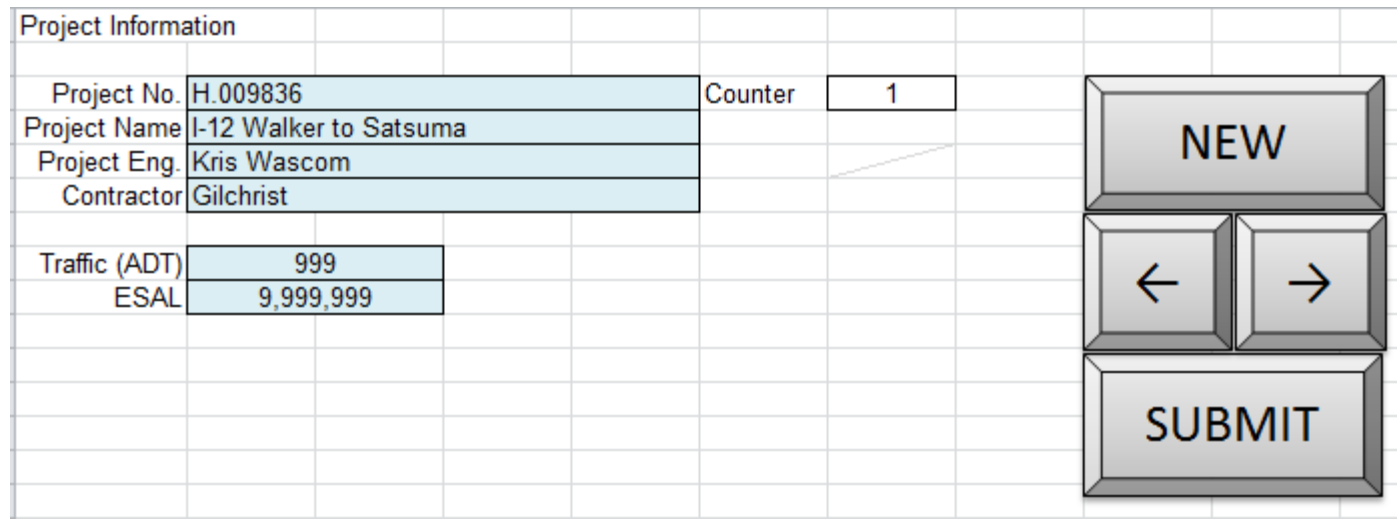

Basic Project information used for headers of other pages.

Buttons are have macros [New] – blanks entries for new project [<-] and [->] - scroll previous and next project [Submit] – saves project information

### JMF Input Tab

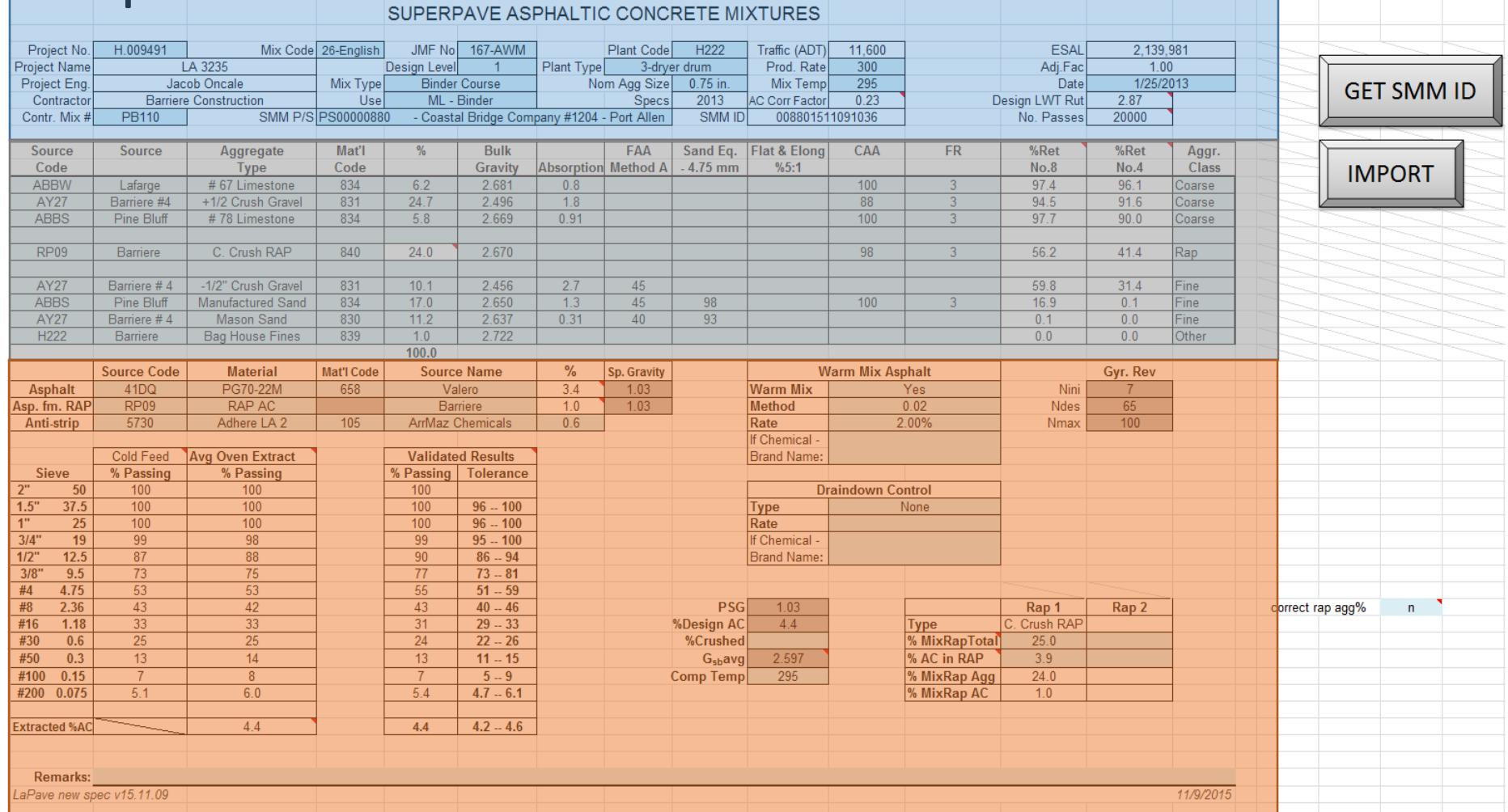

[Import] button will import JMF data from another LaPave file of similar type [Get SMM ID] button will create a mix design ID to be transferred to SMM

### JMF Input Tab

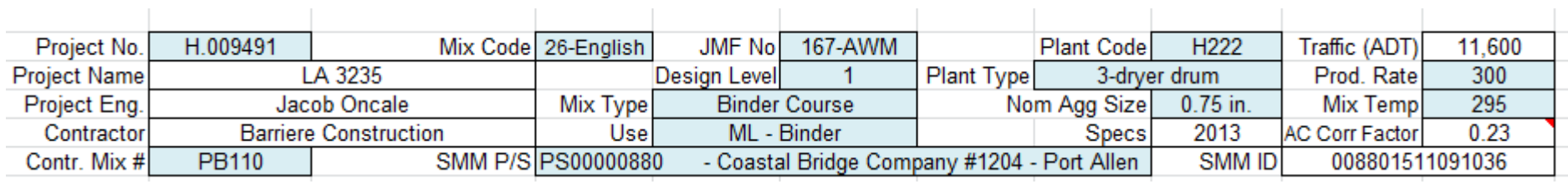

JMF header info

- Mix Type, Use, and Nom Agg Size will set limits for other parts of the application
- Project No. will populate with the list of projects entered in the Project tab
- SMM P/S is populated with the list of active producer/supplier codes from SMM
- SMM ID will be entered into SMM to link LaPave to SMM
	- SMM ID
		- last 5 digits of P/S code (00880)
		- Timestamp  $(1511091036) = 11/09/2015$  at 10:36am

### JMF Input Tab

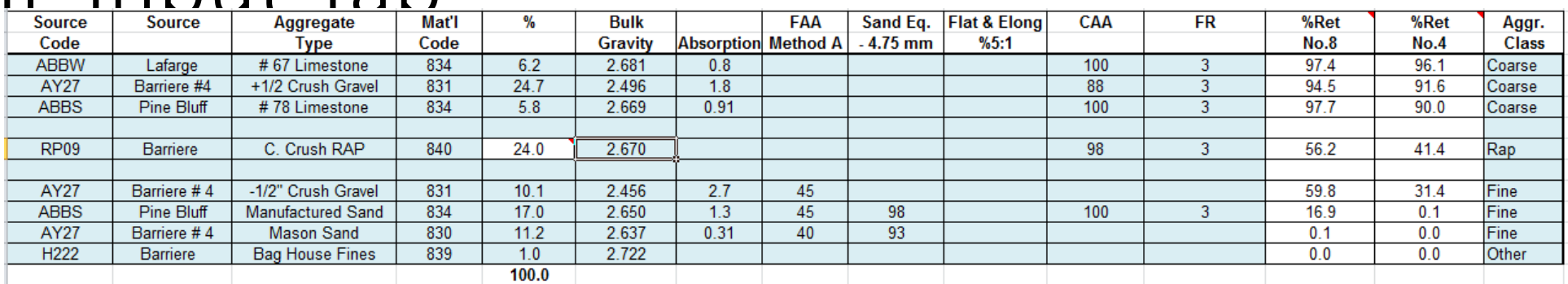

Aggregate entry

- Enter information here, be sure to select Coarse, Fine, Rap, or Other in the Class column
- Rap % will compute from the Rap section below (next slide)
- Aggregate % will be transferred to the aggregate design tab
- %Ret No.8 and No.4 are populated from the aggregate design tab
- Flags will show if entry does not meet spec for selected mix type
- Source Code will be new SMM P/S codes, this will soon be populated drop downs
- Updates will soon include flags for spec checks

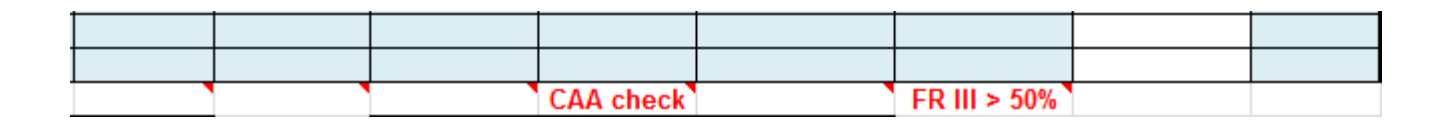

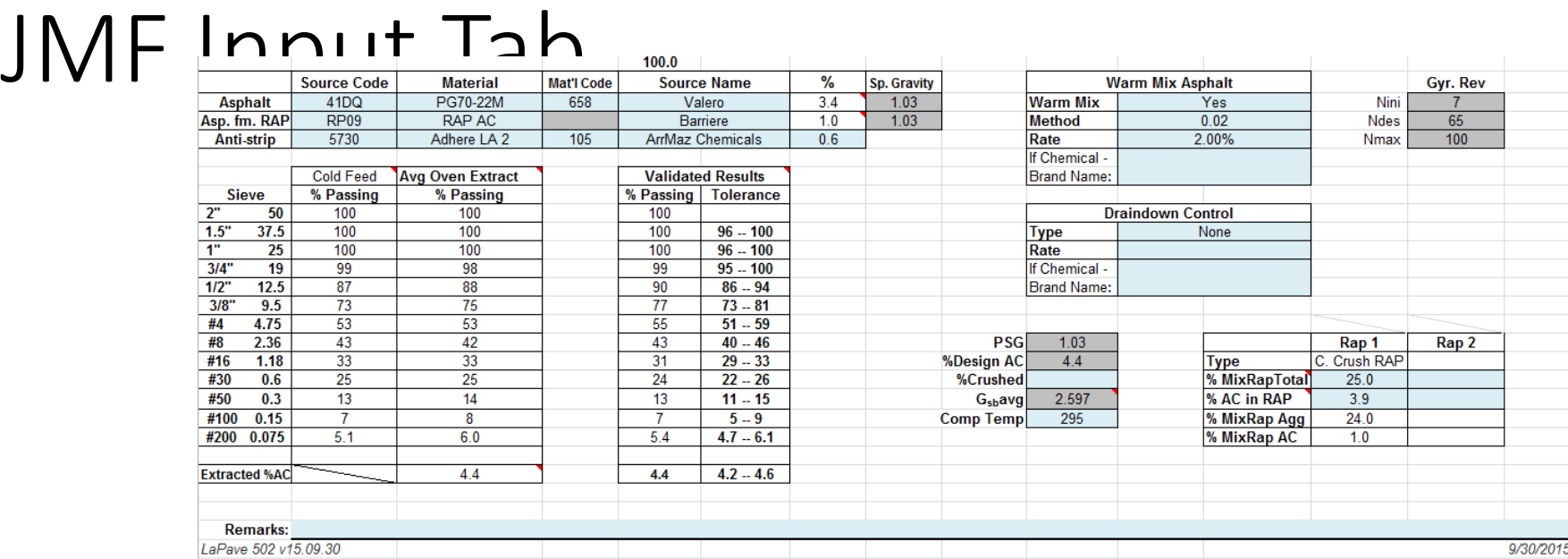

Enter Asphalt Information

- Warm mix and Rap information are here also
- Gradations are populated from design and validation

### JMF Check Tab

- Summary sheet to check values
- Signature lines

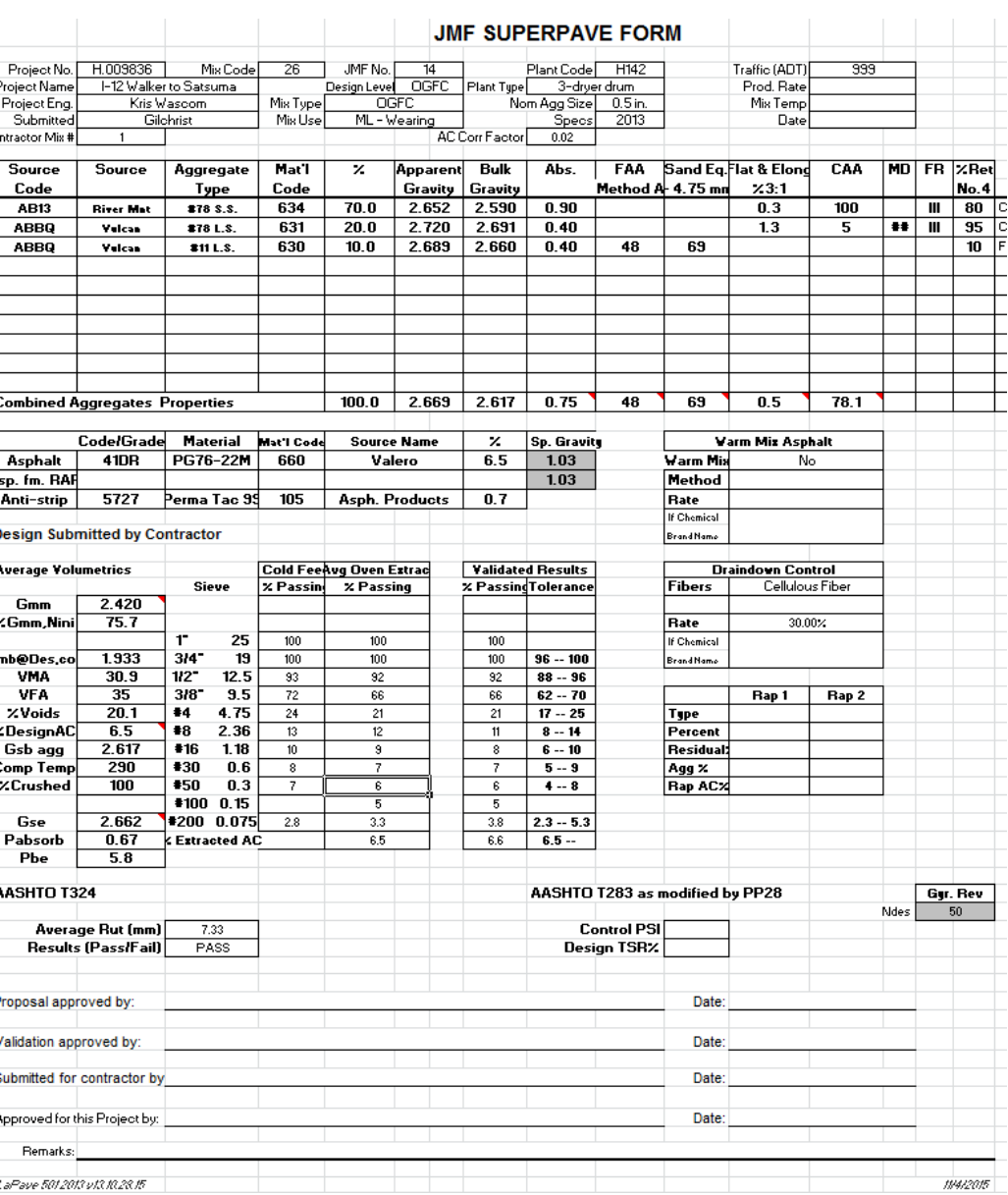

### JMF Tab

Printable JMF page in DOTD format Populates from design and validation tabs

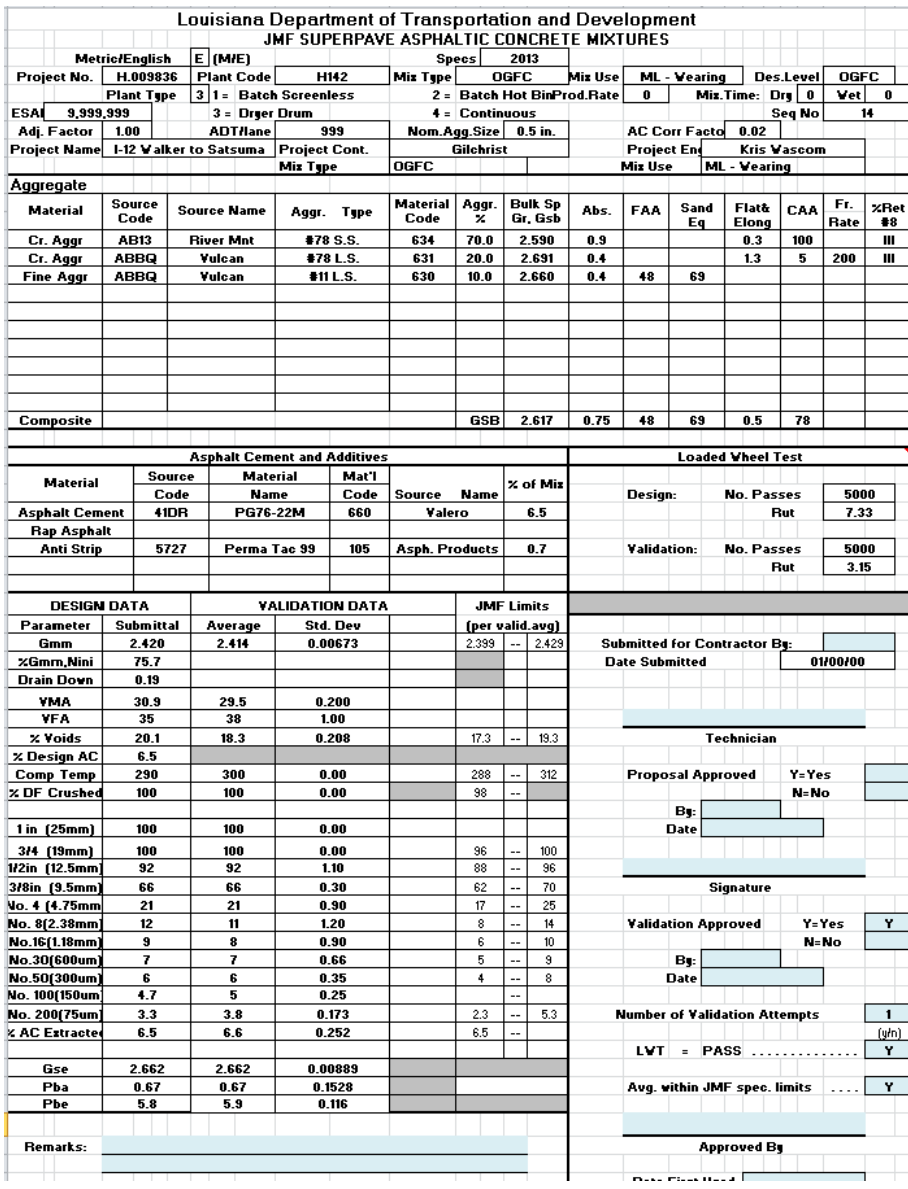

# 502 Validation Input Tab

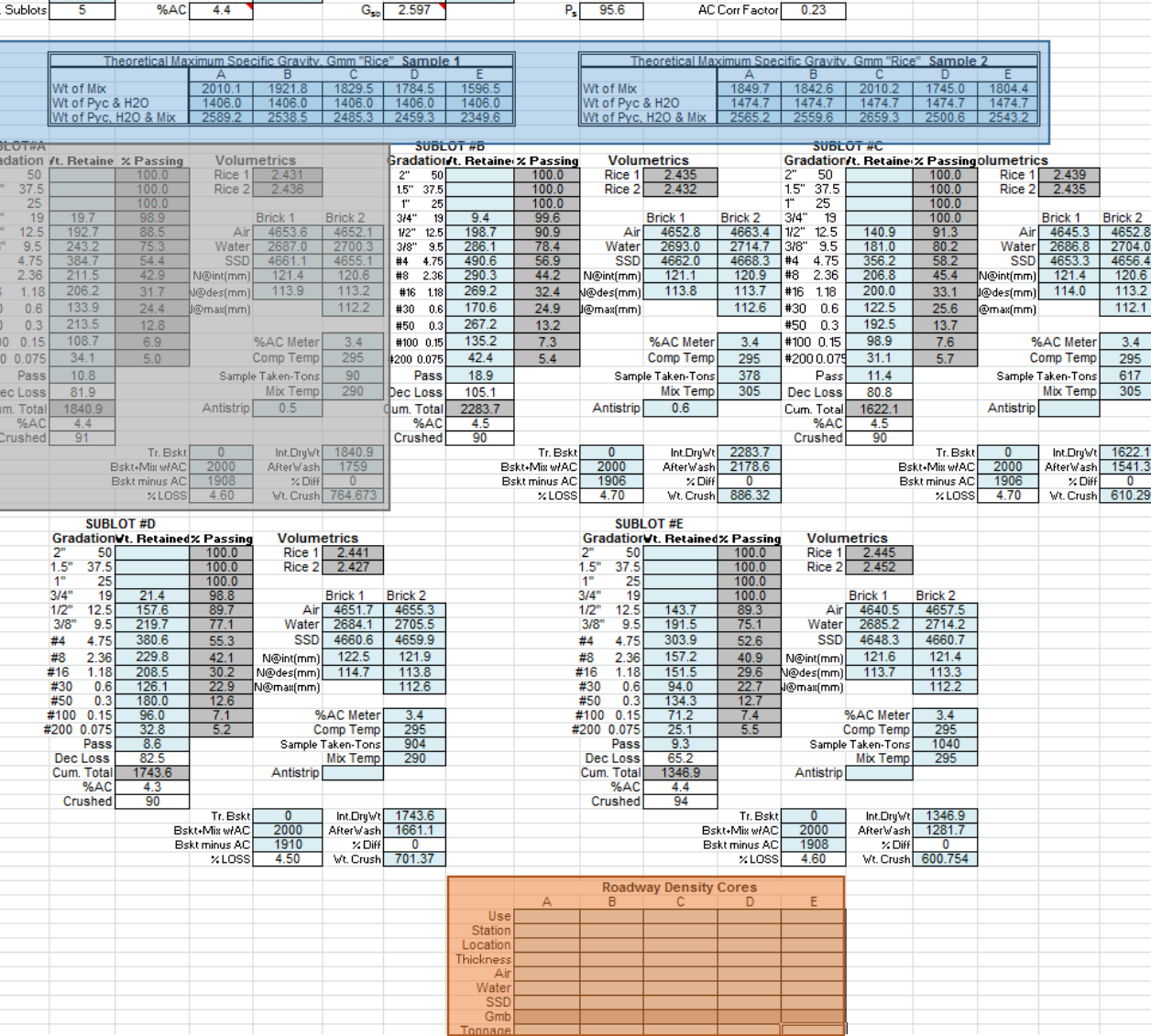

### 502 Validation Input Tab

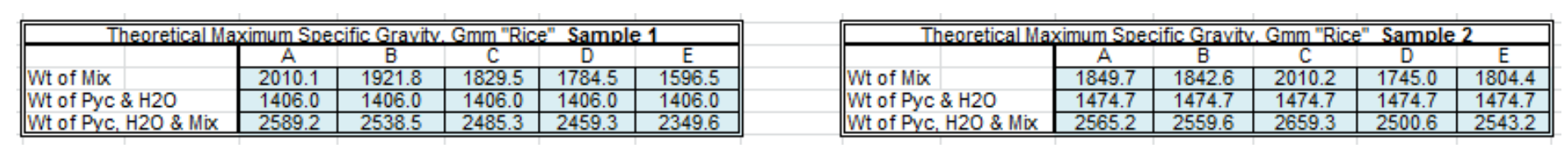

- Gmm for each Sublot of Validation (A-E)
- Two Samples

### 502 Validation Input Tab

- P-lot inputs for each sublot in validation

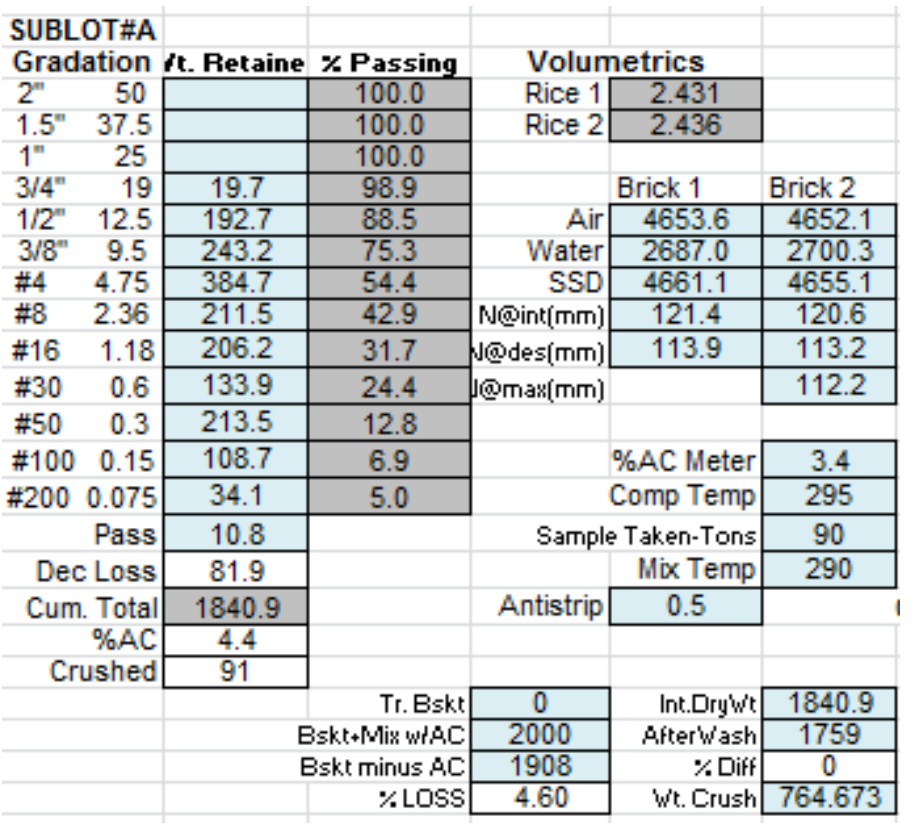

### 502 Validation Tab

Summary for validation inputs

- Runs statistics for validation
- Flags if parameters are not meeting spec of selected mix type in JMF
- 502 will show PWL and %pay if cores are entered

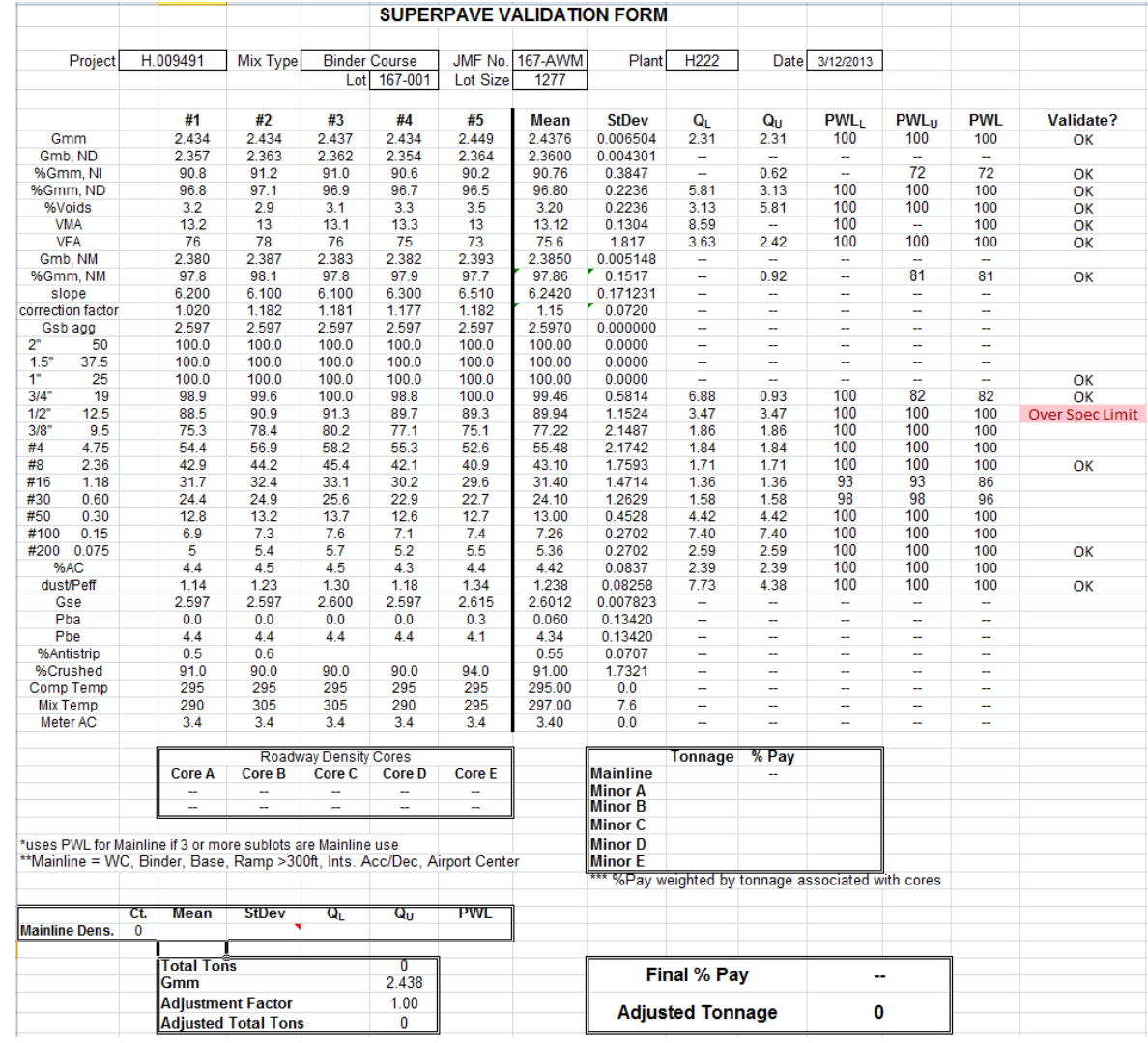

### 502 Plant tab

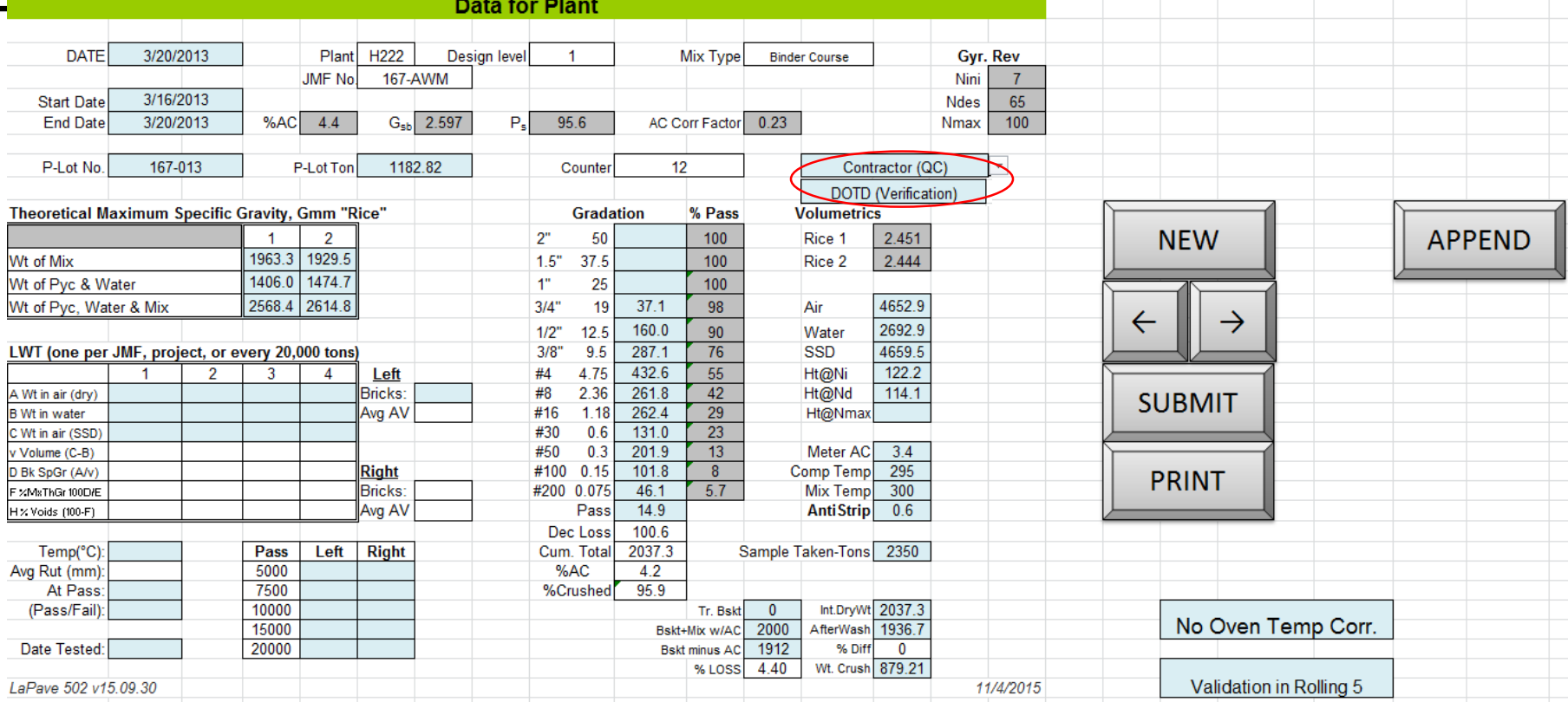

Input for P-Lot

- Separates contractor and verification data, using same template
- Can update and resubmit data

[New] – blanks entries for new sublot [<-] and [->] - scroll previous and next [Submit] – saves sublot [Append] – imports lot/sublot data from another Lapave file

### 502 Plant tab

Rolling 5 P-lots

- Independent of project
- Shows statistics and PWL for last 5
- Key parameters will check against spec for selected mix type
- Additional parameters for information only

Notice that this will start at the active p-lot selected and show the four previous p-lots

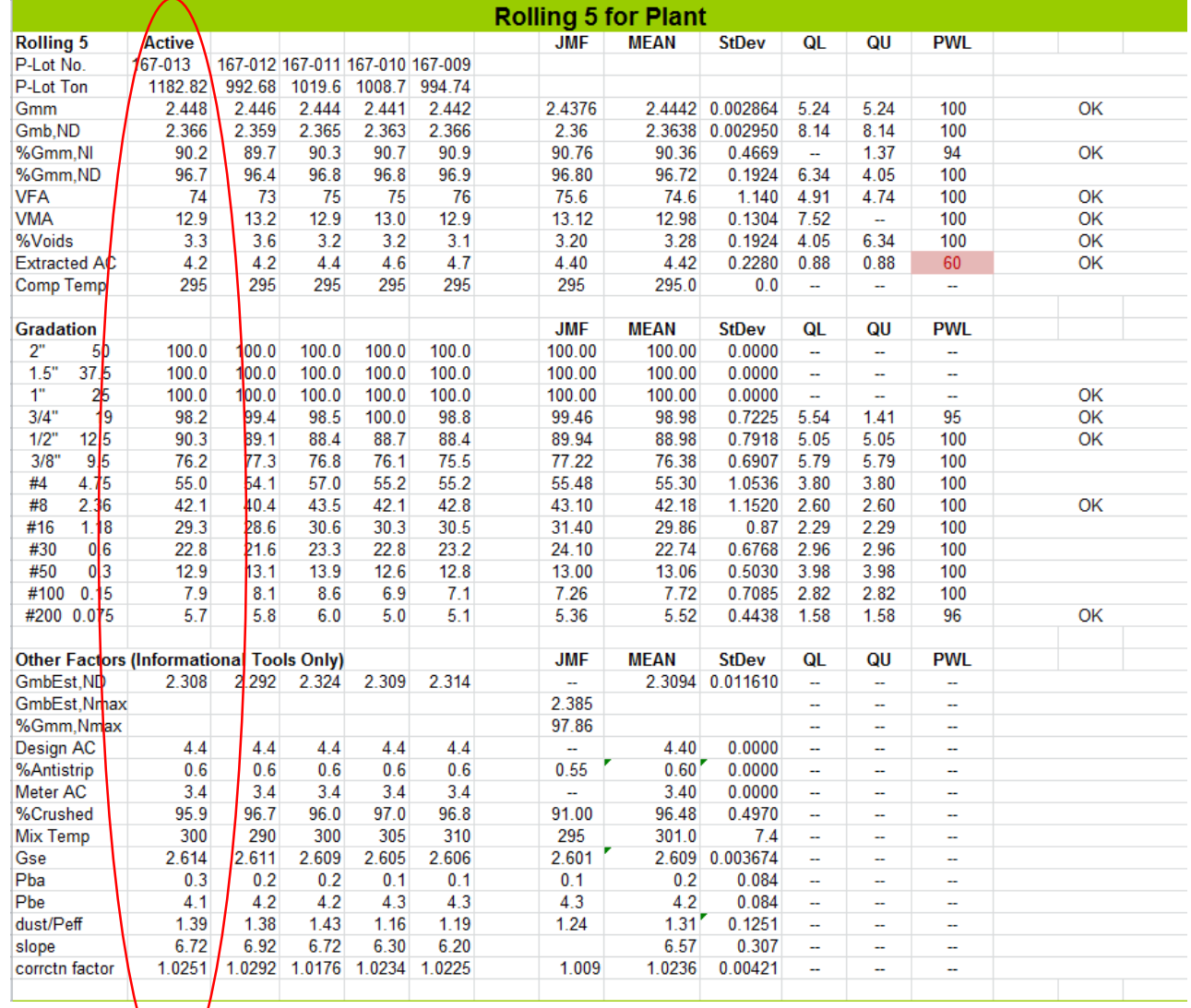

### 502 P-Lot compare sample

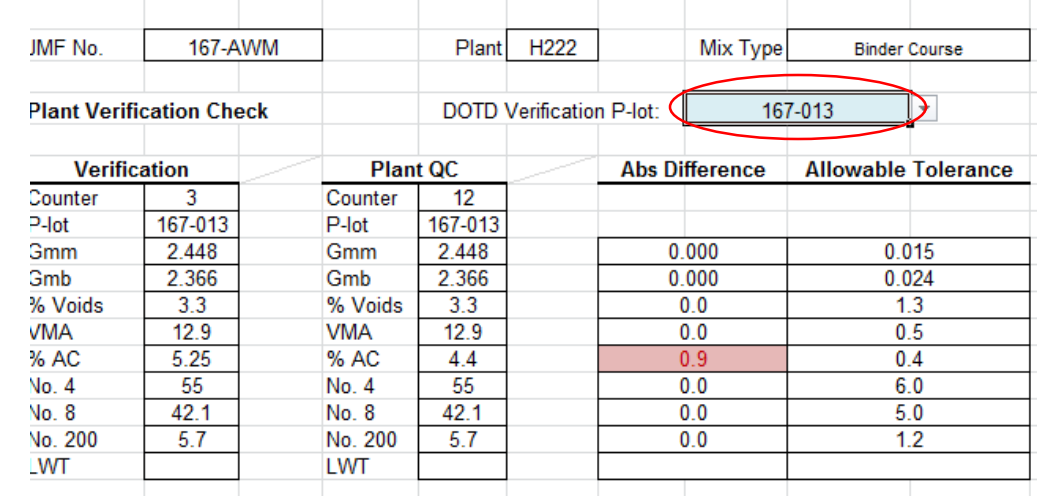

Statistical comparisons of contractor and verification plant data

- Top part - select P-Lot that had sample taken for both to compare directly

### 502 Plant Statistics check

Statistical comparisons of contractor and verification plant data

- Bottom part select Plot to start for both contractor and verification data
- Analysis shows F and T tests for up to rolling 30 plant QC and rolling 10 verification

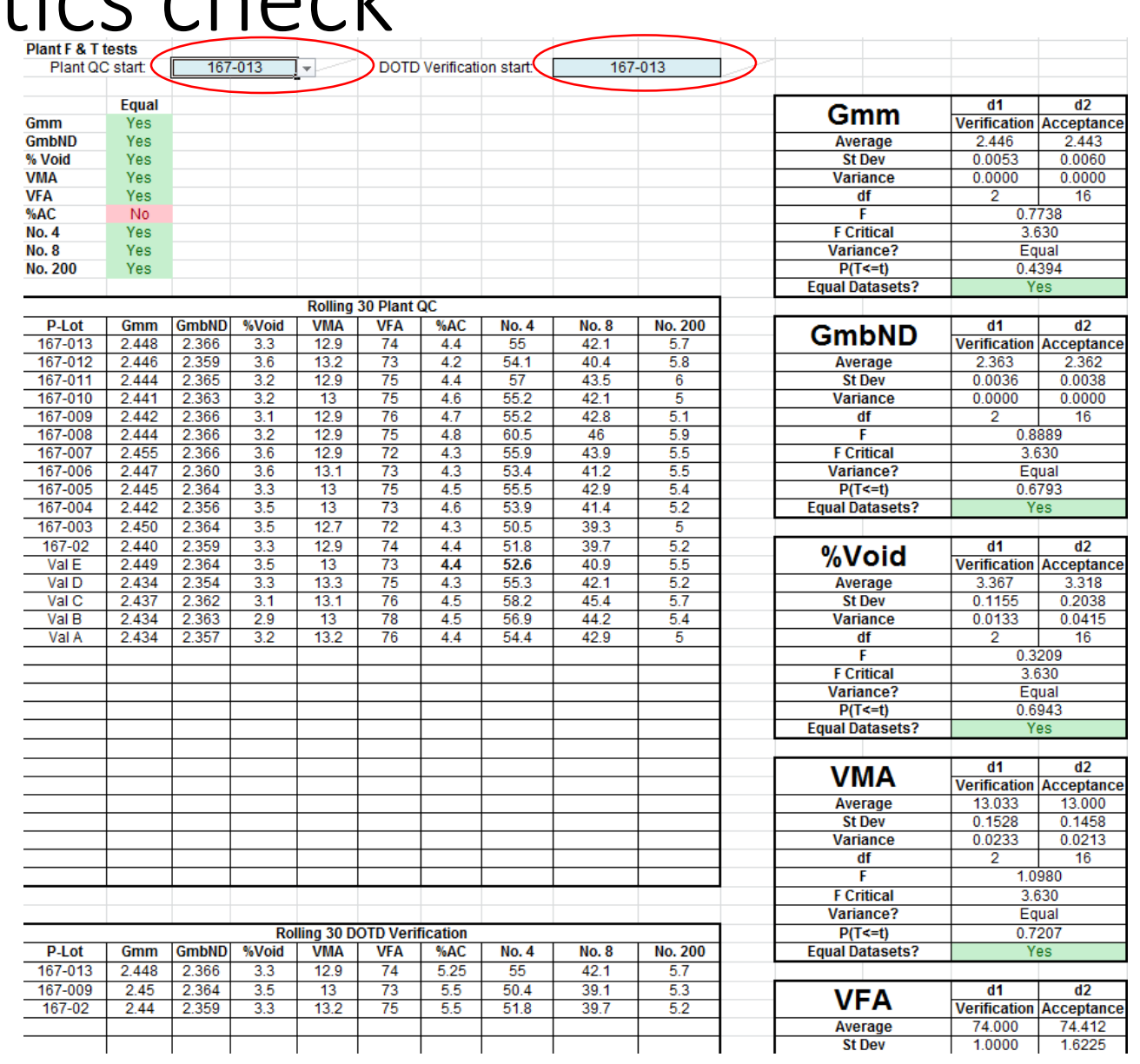

#### 502 Mainline Readway Way Datasheet

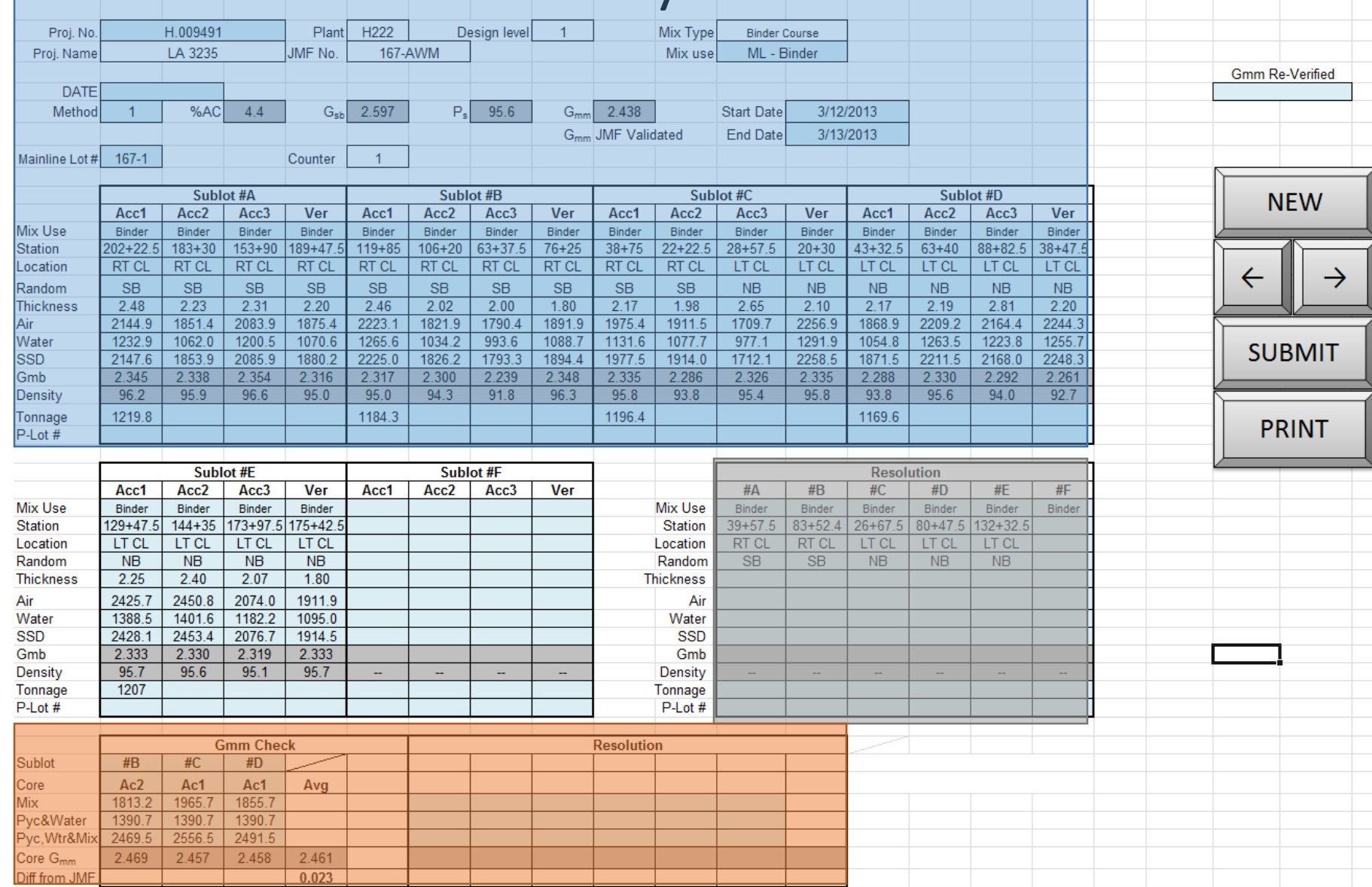

### 502 Example Acceptance and Verfication core data

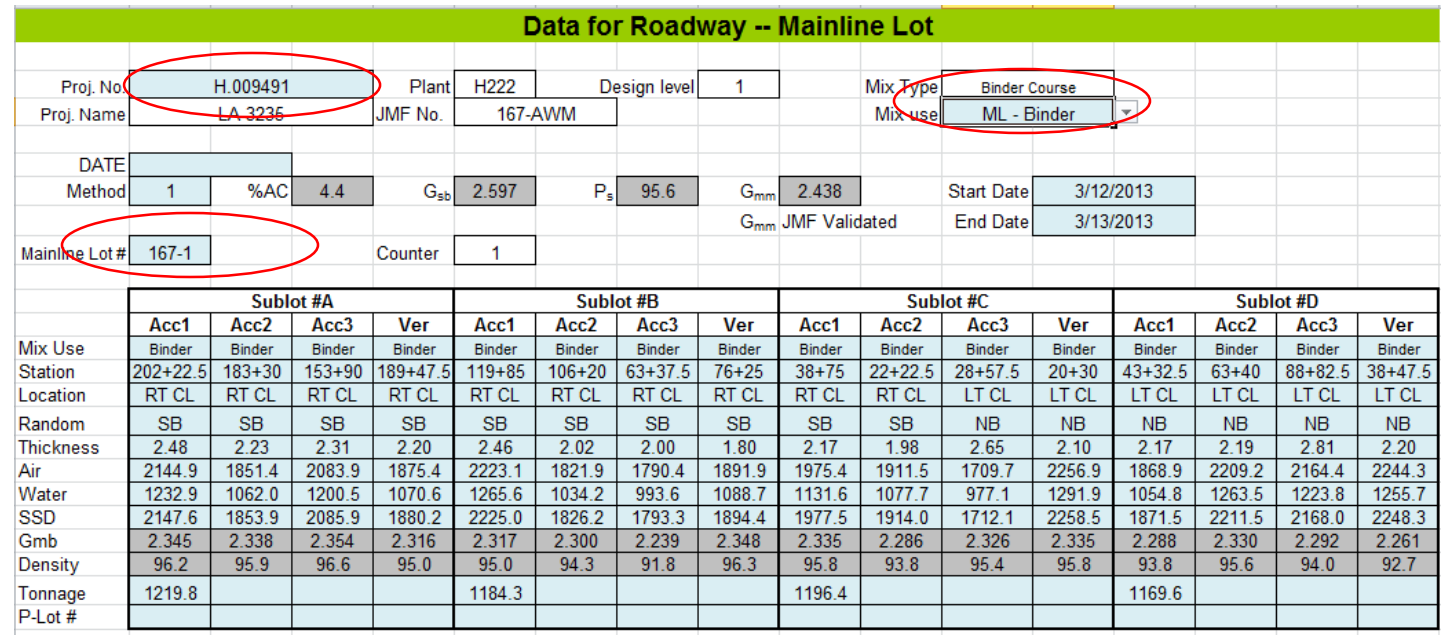

Roadway inputs

- Make sure project is selected and lot is entered
- Entry fields will change if Minor is selected for mix use

[New] – blanks entries for new sublot

[<-] and [->] - scroll previous and next [Submit] – saves sublot

[Append] – imports lot/sublot data from another Lapave file

### 502 Mainline example resolution data input

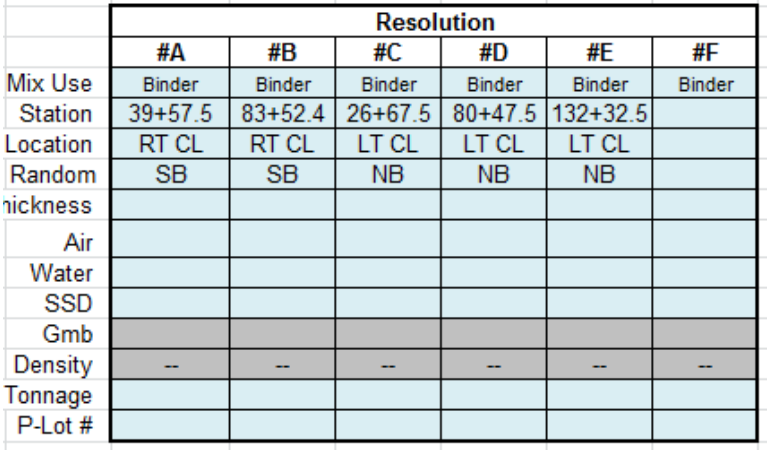

Roadway inputs

- Entry fields for resolution cores, enter data if required for resolution

### 502 Mainline Gmm verification, one to three cores per lot

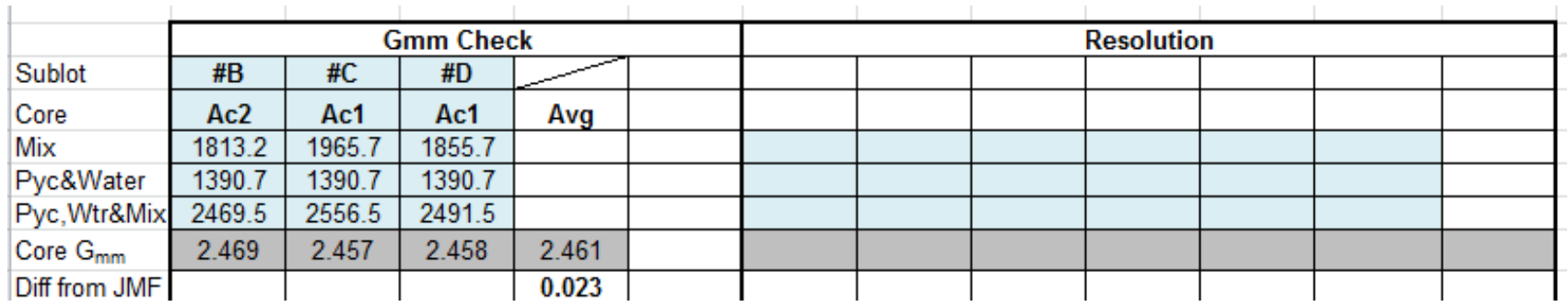

Roadway inputs

- Entry fields for Gmm check
- Sublot and core are drop downs to assign after random selections are determined
- Entry field for resolution Gmm if more required, flag will show
- Resolution will be used to compute lot information if it is computed

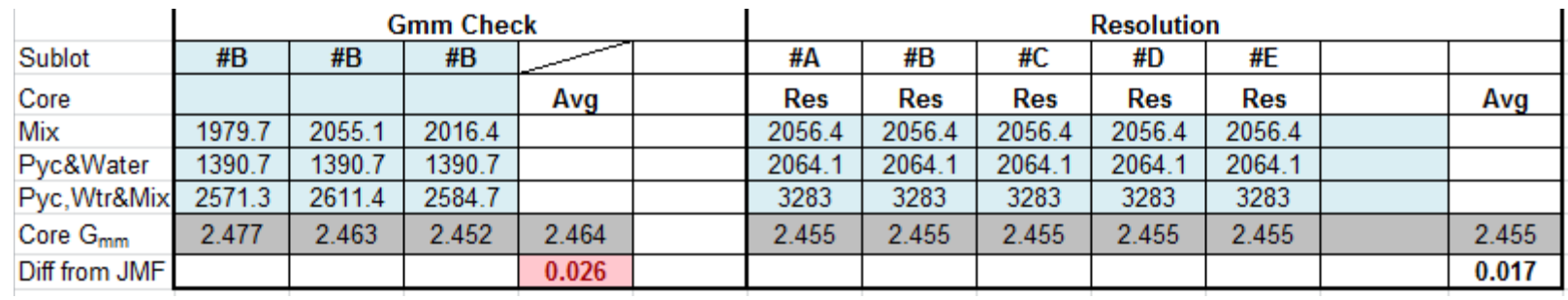

### 502 Mainline data sheet example to reset Gmm (using Resolution)

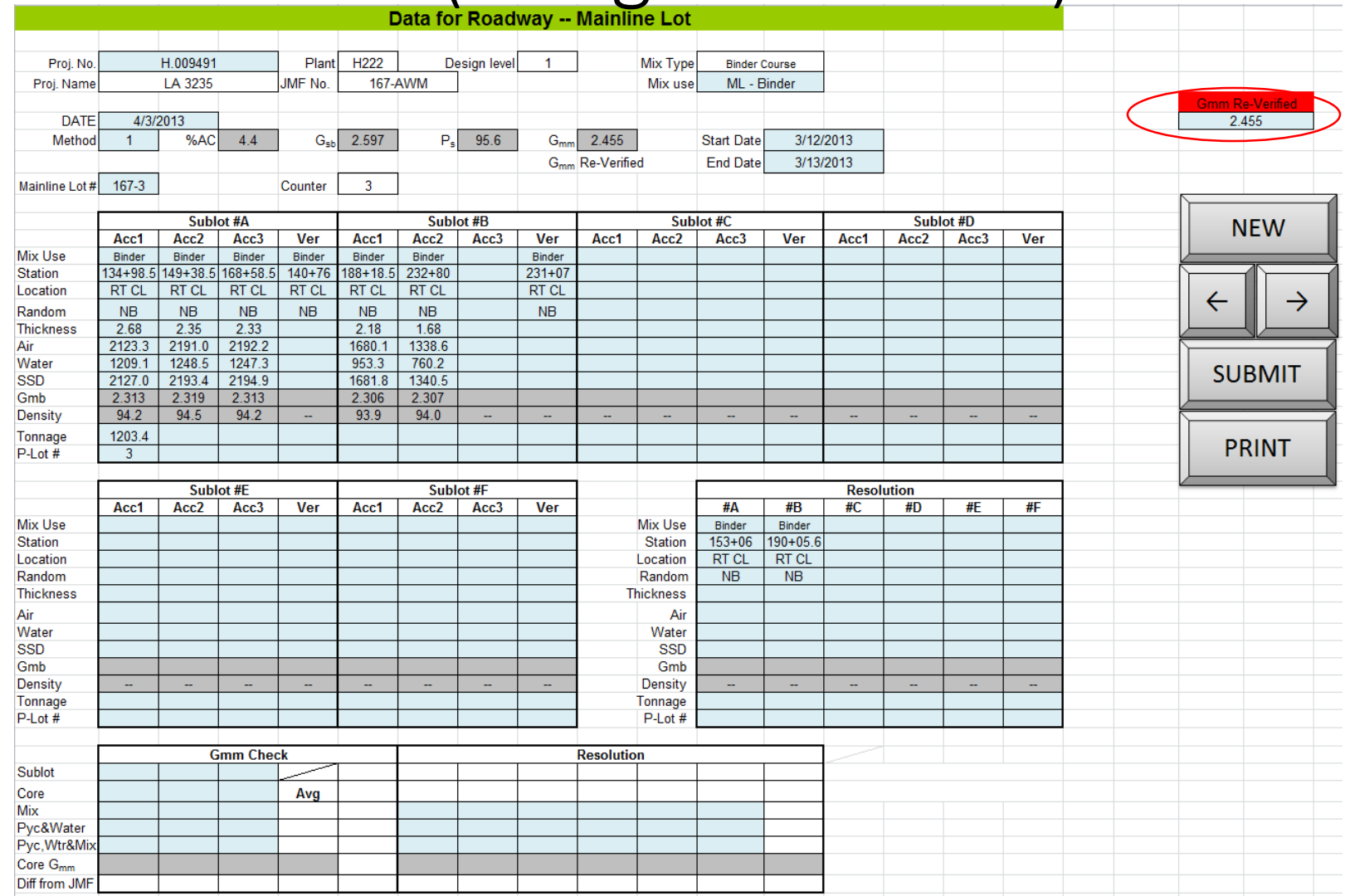

If a new Gmm target is determined for the JMF, it can be entered into the re-verified field Computations will use the re-verified instead of the design/validation Gmm

### 502 Mainline Lot Summary and Pay Adjustment calculations (read-only, no input)

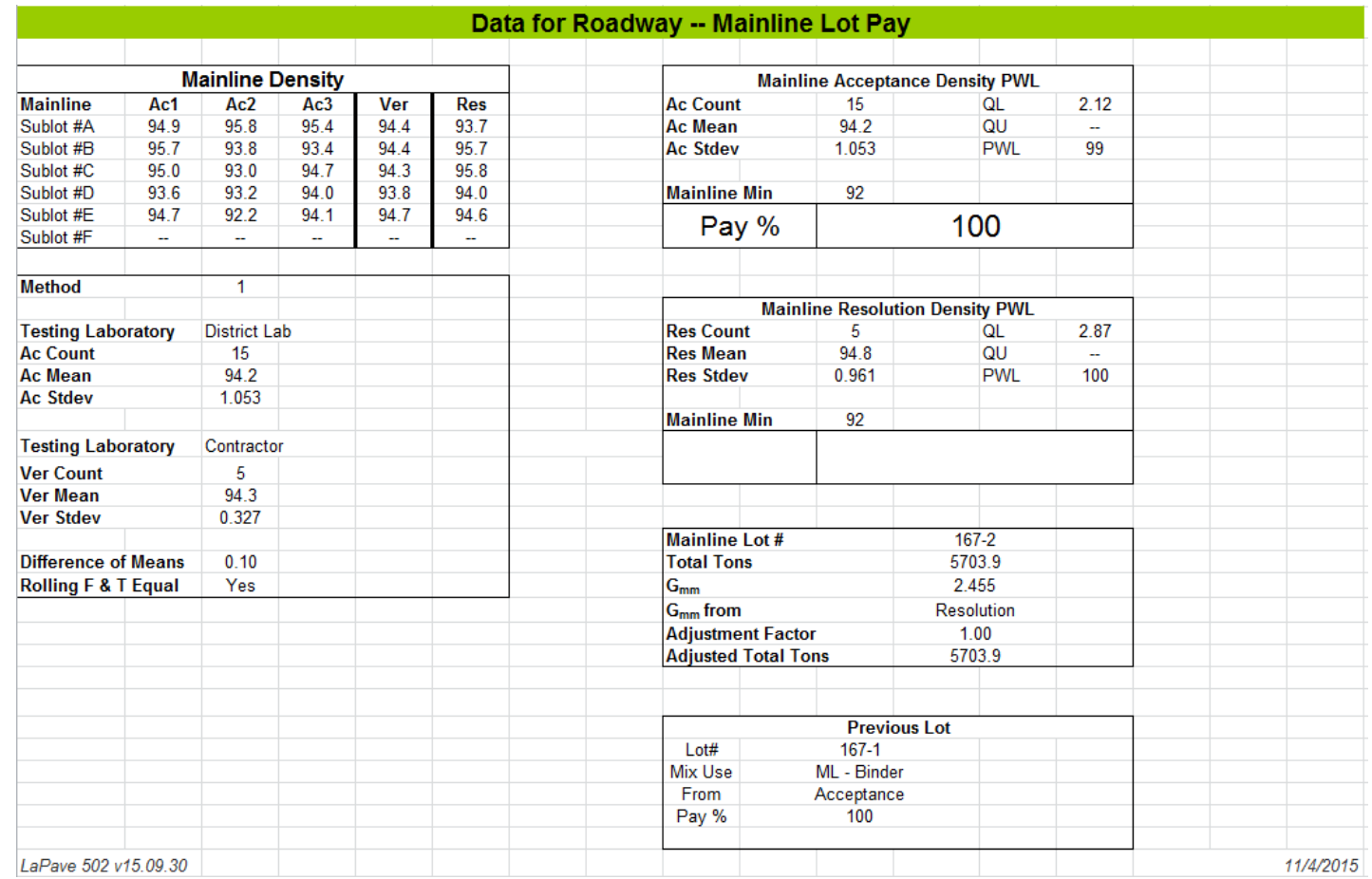

Summary of active mainline lot selected

- Show statistics, density summary, and pay
- Does not include IRI pay adjustments

### 502 Mainline Statistics comparing Acceptance and Verification (read only)

Rolling statistics starting at active mainline lot selected in Mainline tab

- Rolling 30 for acceptance and rolling 10 for verification
- F and T tests between the data sets
- Can be run project specific or across all lots entered for mix design
- Ignores minor lots

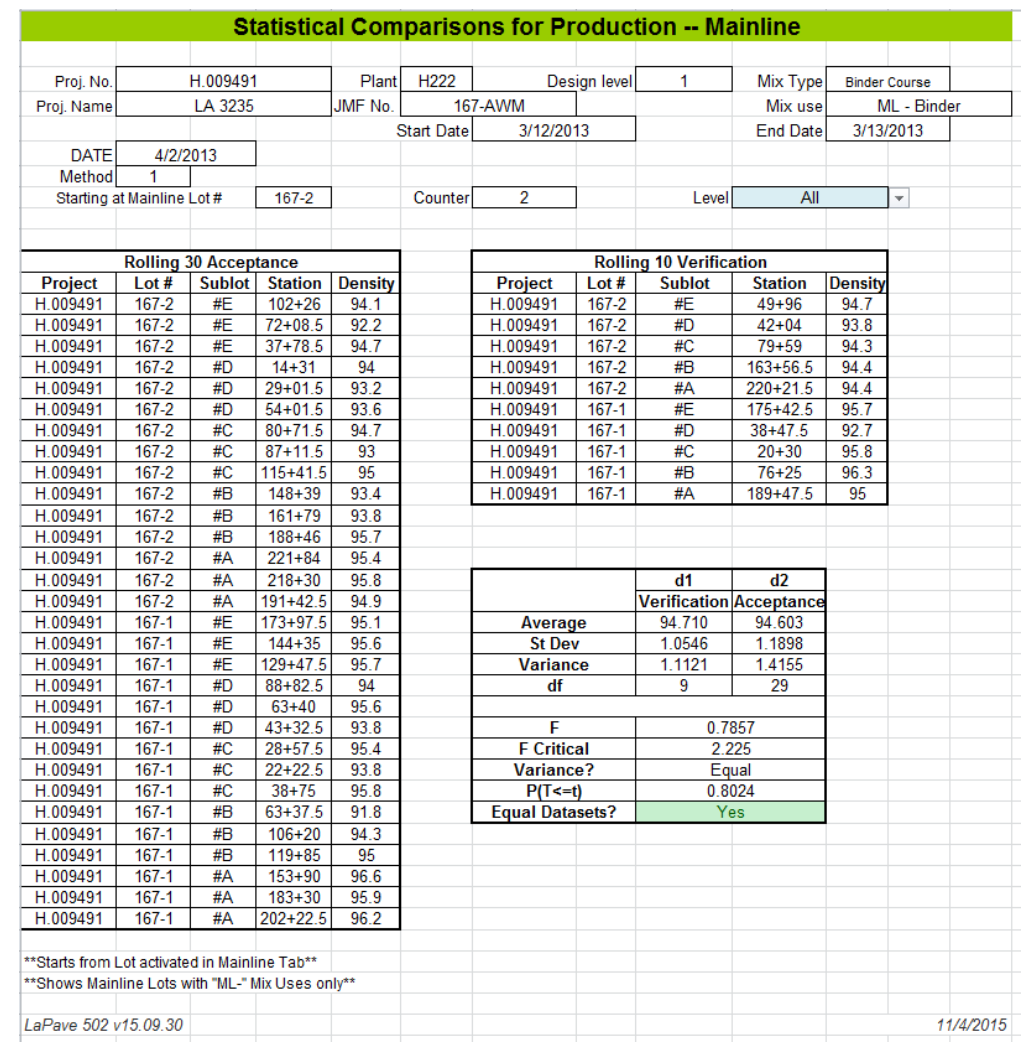

### 502 Roadway Report Summarizes all lots of the project (select project by drop down)

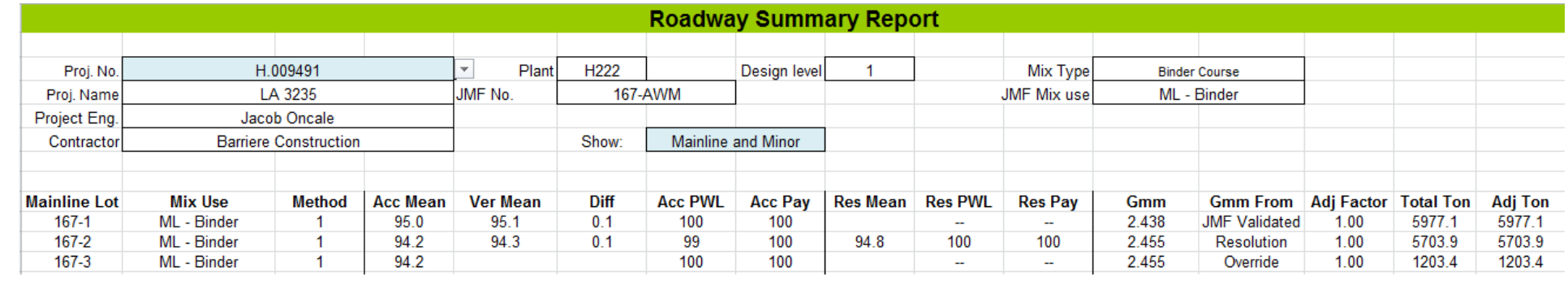

Summary of all lots in a project

- Lists key parameters and pay

### 502 Minor lot with density

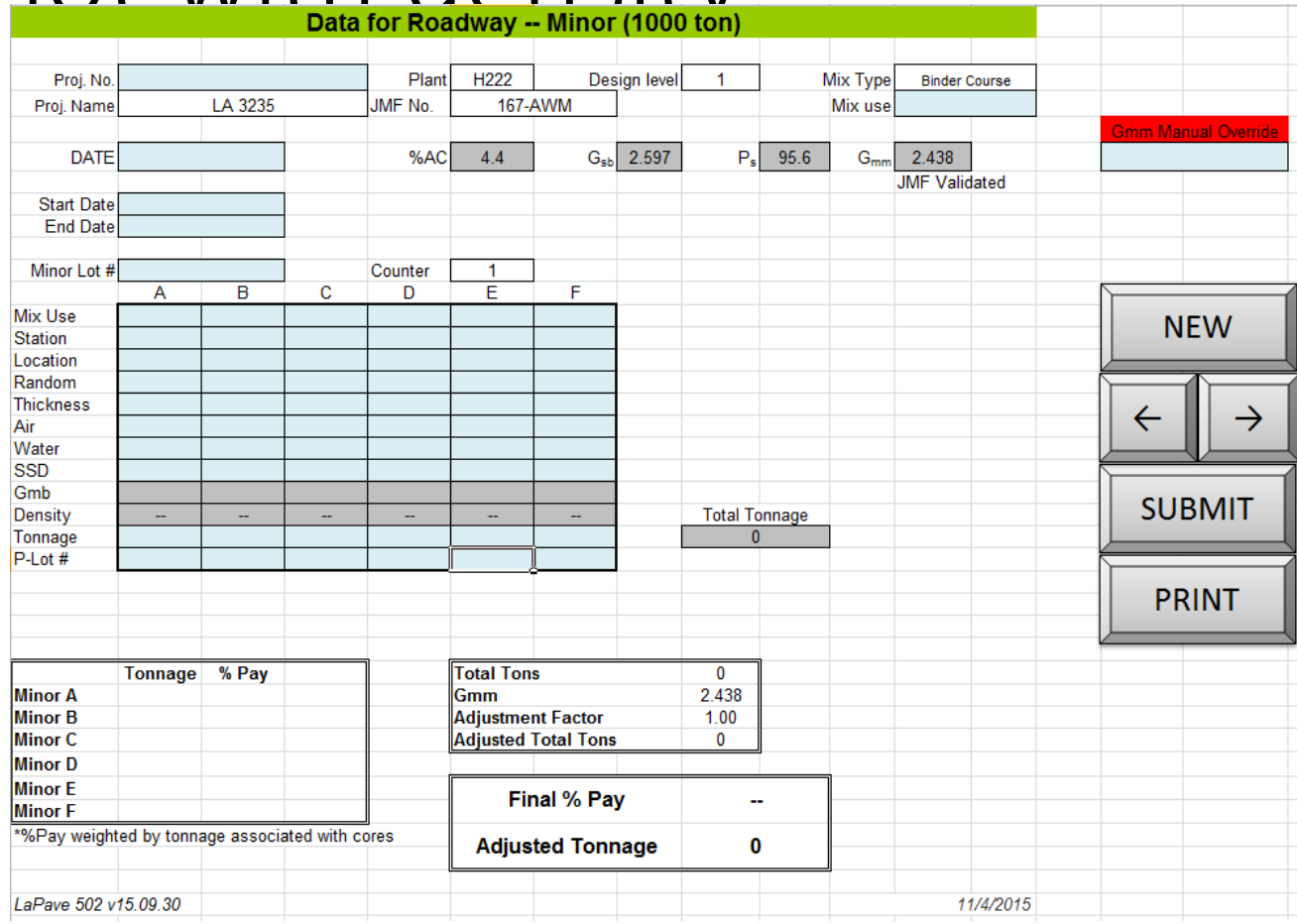

Used for Minor lots that do not use mainline methods

#### Reporting Tab **Print All Update Material Codes Email to District Export for Attachement Upload This File to Server Check for Latest Version** ptimum AC and Verification Samples data mum AC charts ombined Gradation **Print Design Report** .45 Curve iition Oven Correction Factors and Verification Gradations Y JMF Input **Print JMF Report** Y IJMF **JMF** Check Y Validation Input **Print Validation Report** Y Validation Report Y Acceptance Input **Print Acceptance Report** Y Acceptance Report **District Email: Import All** CC: Attach: All Admin / Unlocked

[Import All] - import JMF and qc/acceptance/verification data (import data from old version) [Check Latest Version] – checks for newer version on the shared location [Upload File to Server] – uploads to shared location on DOTD network [Print]s – can select Y/N on sections to print Working on other features – [Email], [Export Attachment], and [Codes]

### Link to example

\\h00001ms017\DOTDPublicShare\LaPave Transfers\Examples\Lapave 502 newspec 11-9-15.xlsm